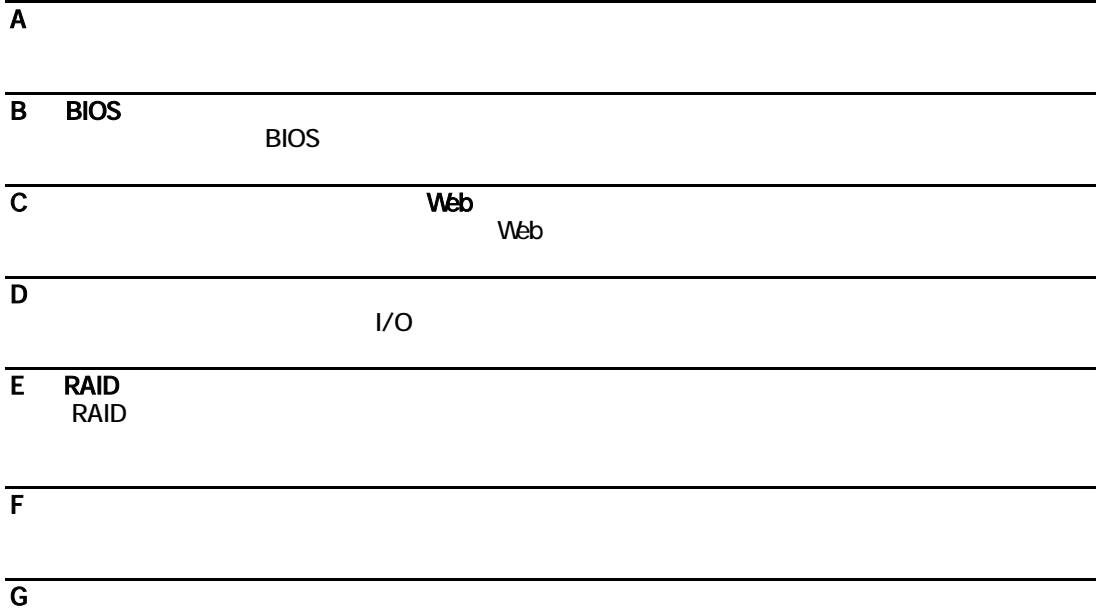

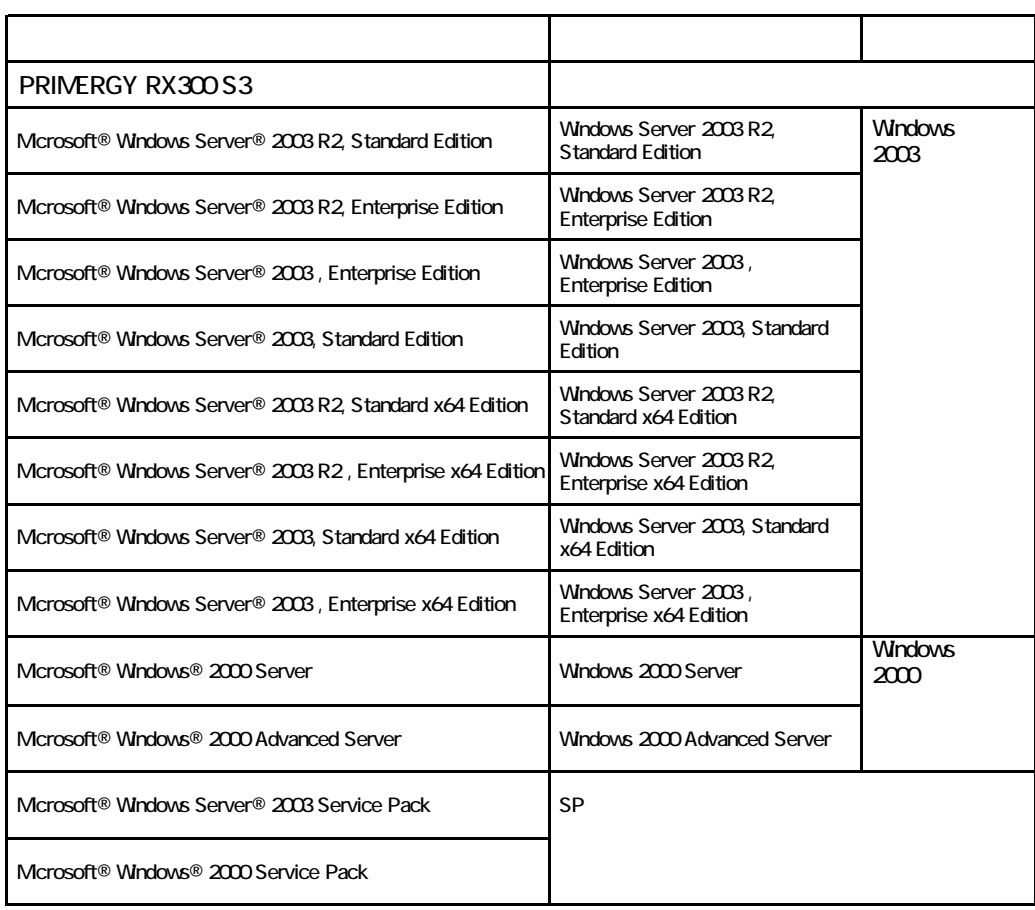

Microsoft Windows Windows Server Microsoft Corporation

Intel Xeon the Acon the Intel Corporation intel Corporation

All Rights Reserved, Copyright© FUJITSU LIMITED 2007

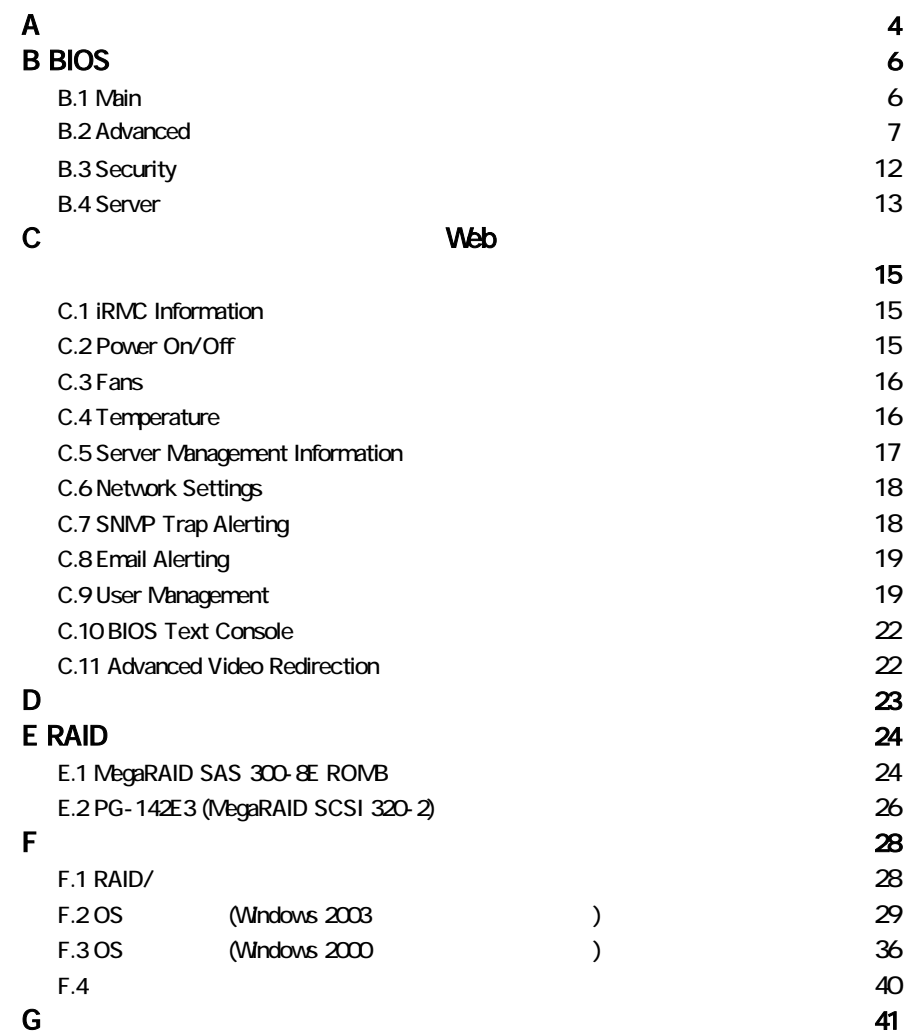

#### ■**3.5**[インチ内蔵オプション](#page-4-0)

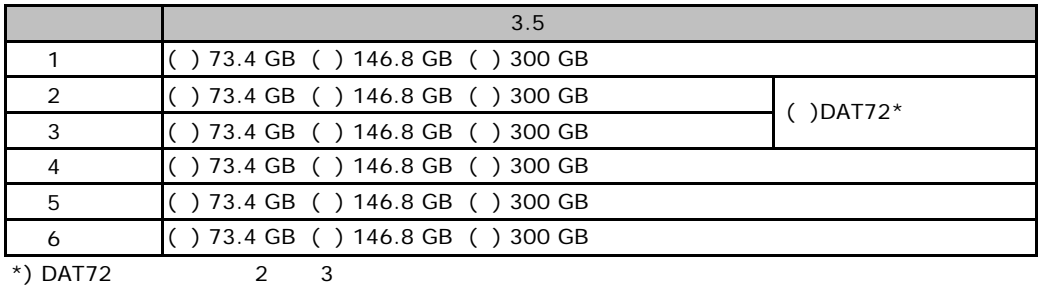

# ■**RAM**[モジュール](#page-16-1)

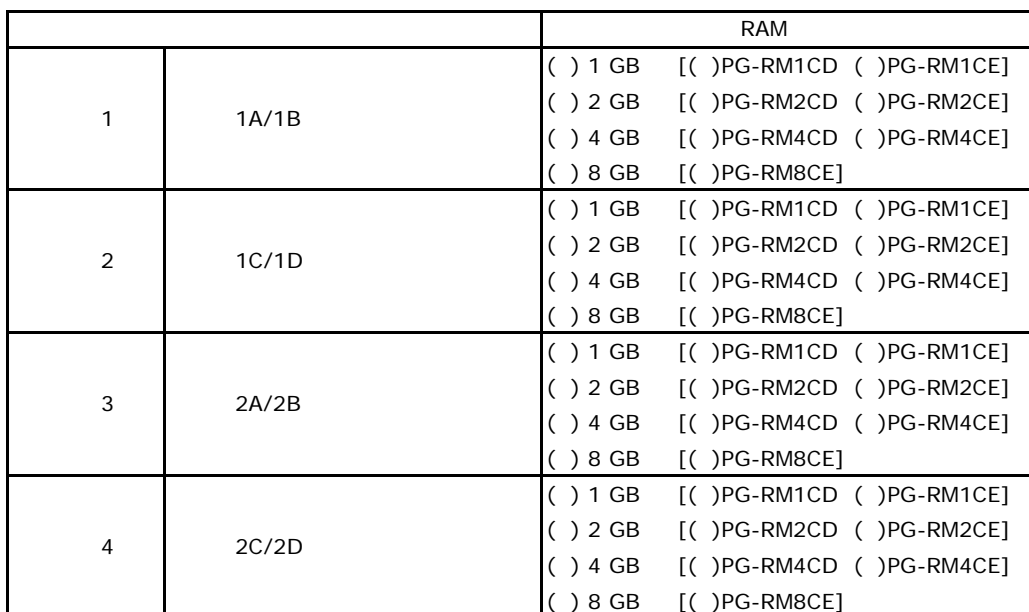

#### ■**CPU**

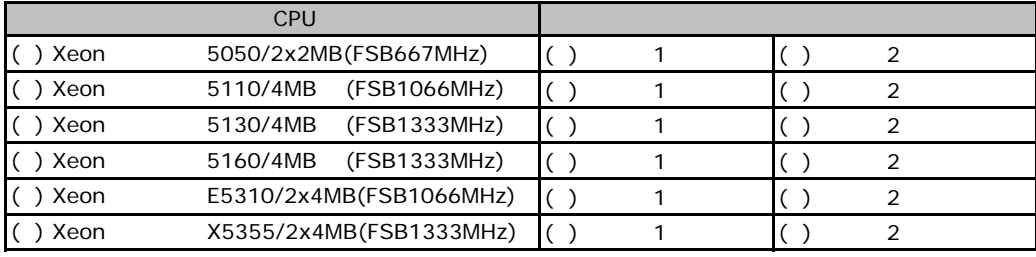

1 2 CPU

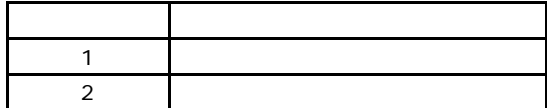

### <span id="page-4-0"></span>■**PCI**カード

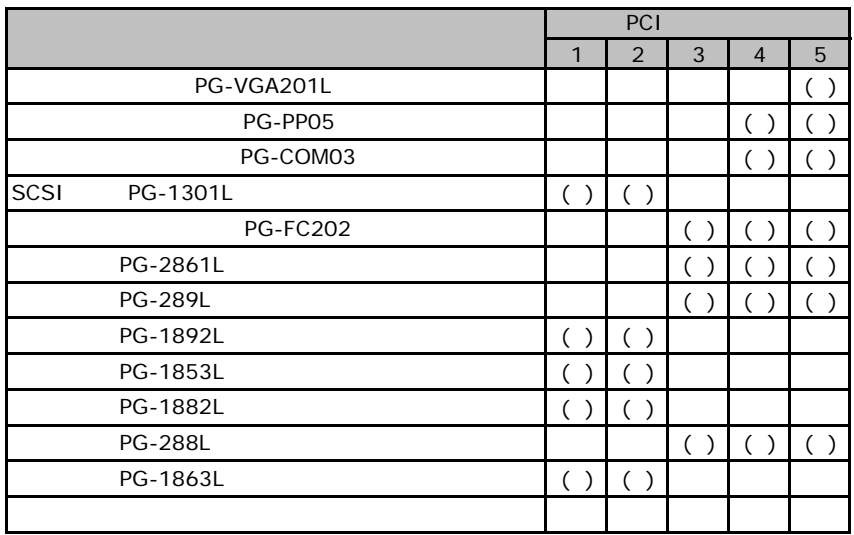

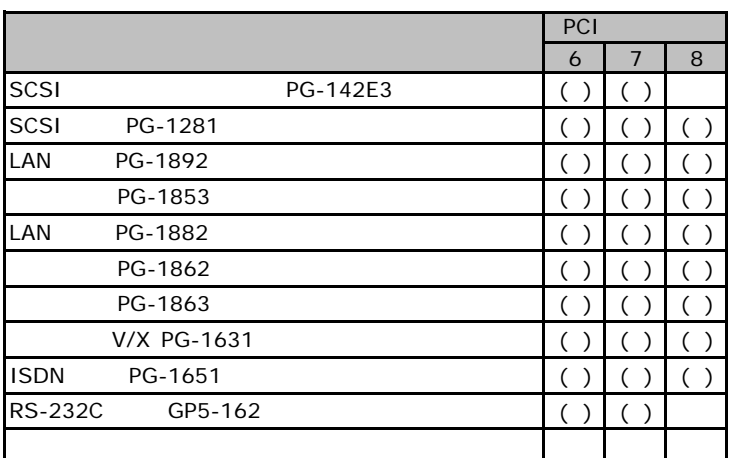

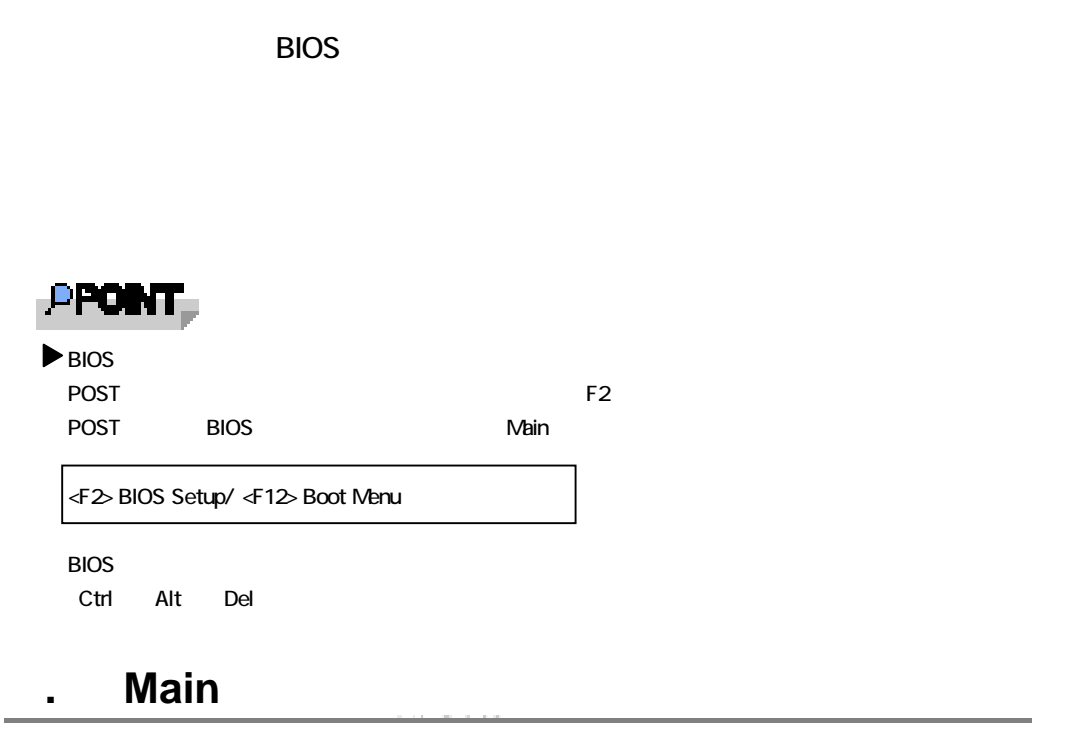

the control of the control of the control of the control of the control of the control of the control of the control of the control of the control of the control of the control of the control of the control of the control

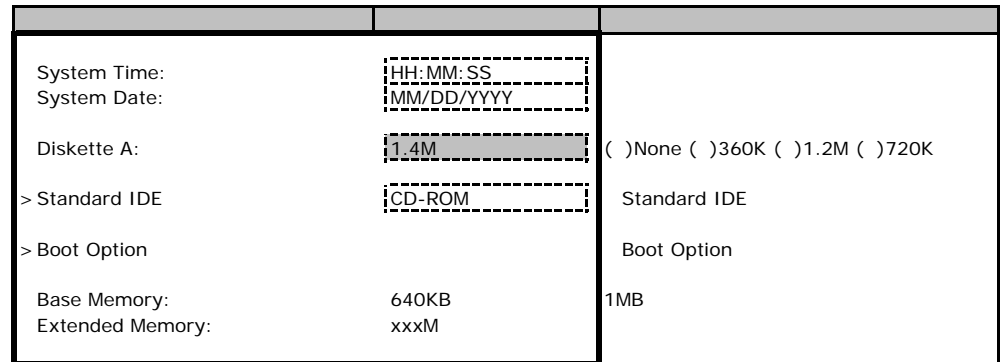

#### **Standard IDE**

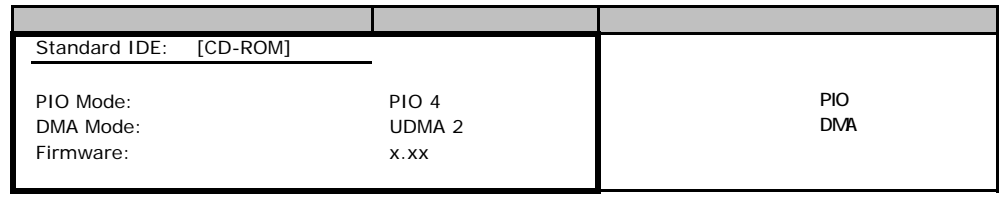

### **Boot Option**

<span id="page-6-0"></span>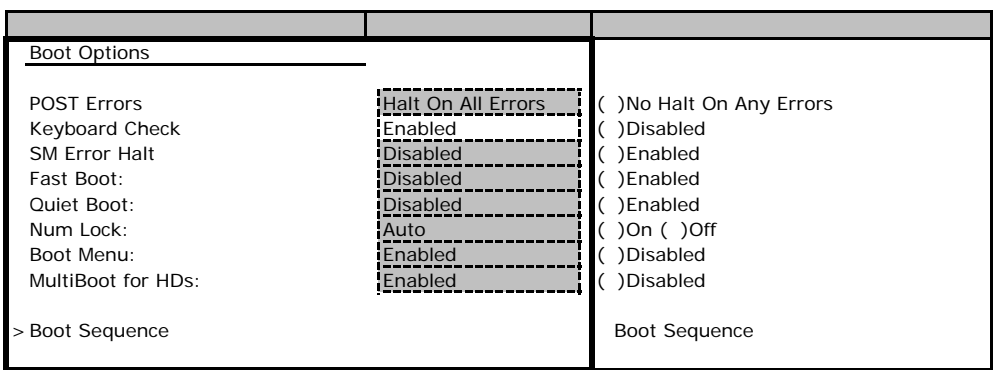

#### **Boot Sequence**

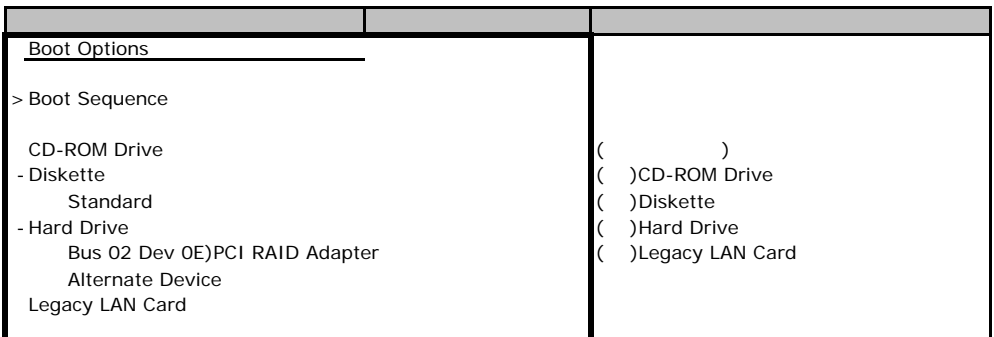

## <span id="page-6-1"></span>B**.**2 **Advanced**メニュー

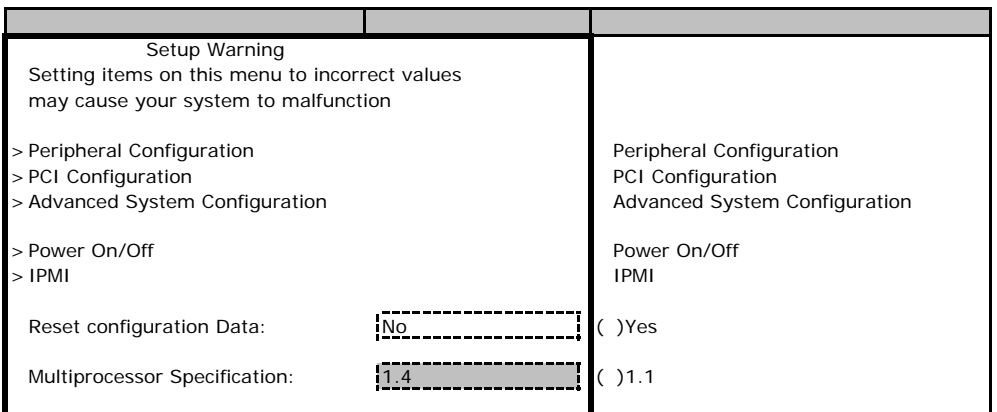

### **Peripheral Configuration**

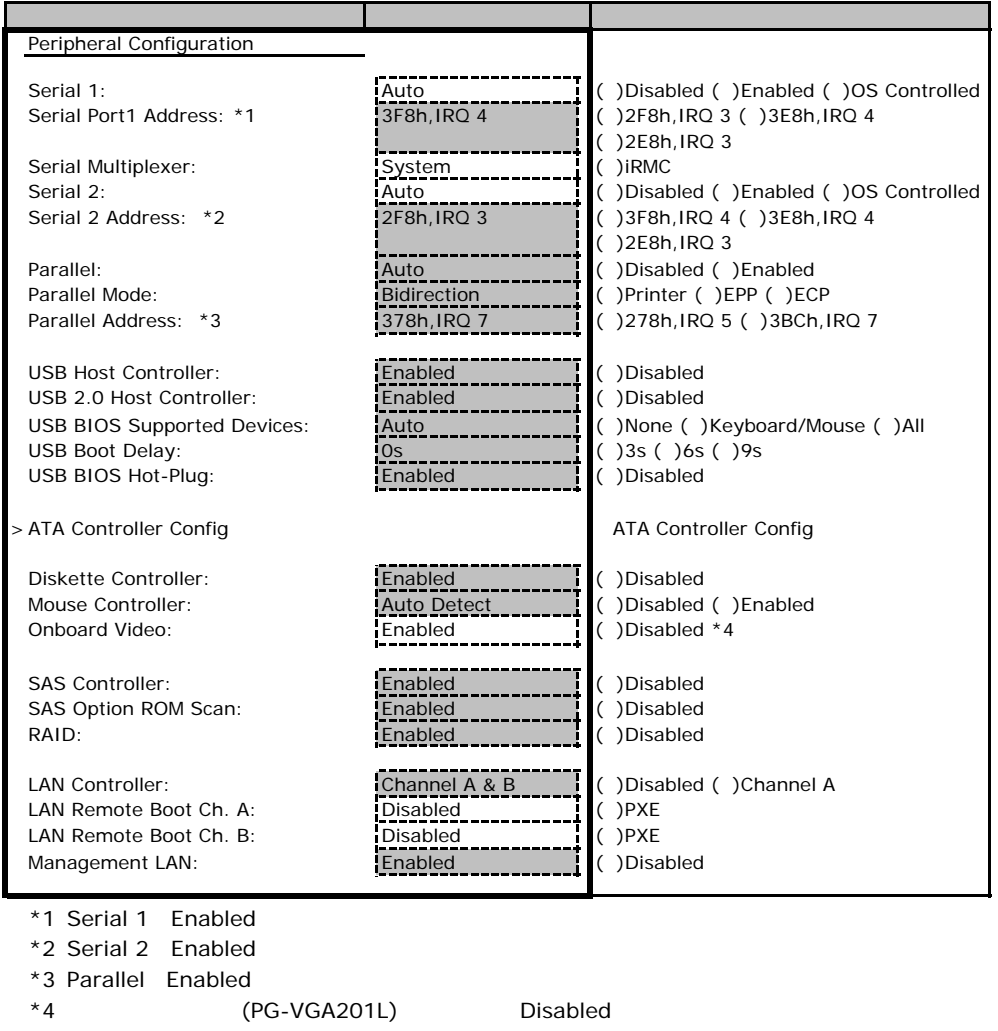

#### <span id="page-7-0"></span>**ATA Controller Config**

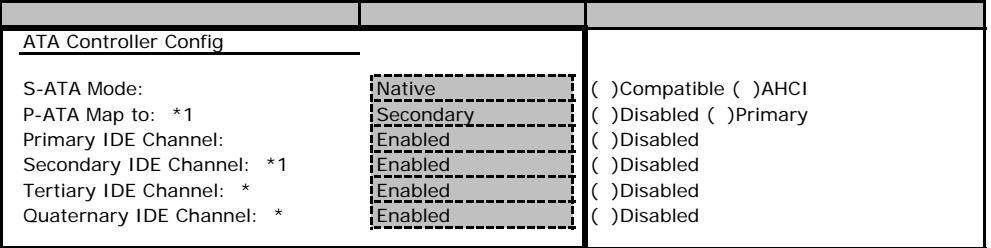

\*1 S-ATA Mode Compatible

 $*2$  S-ATA Mode Compatible

### **PCI Configuration**

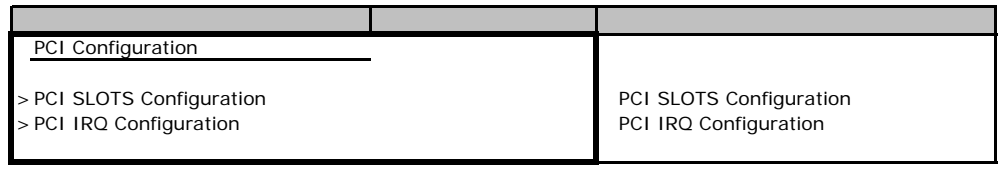

### **PCI SLOTS Configuration**

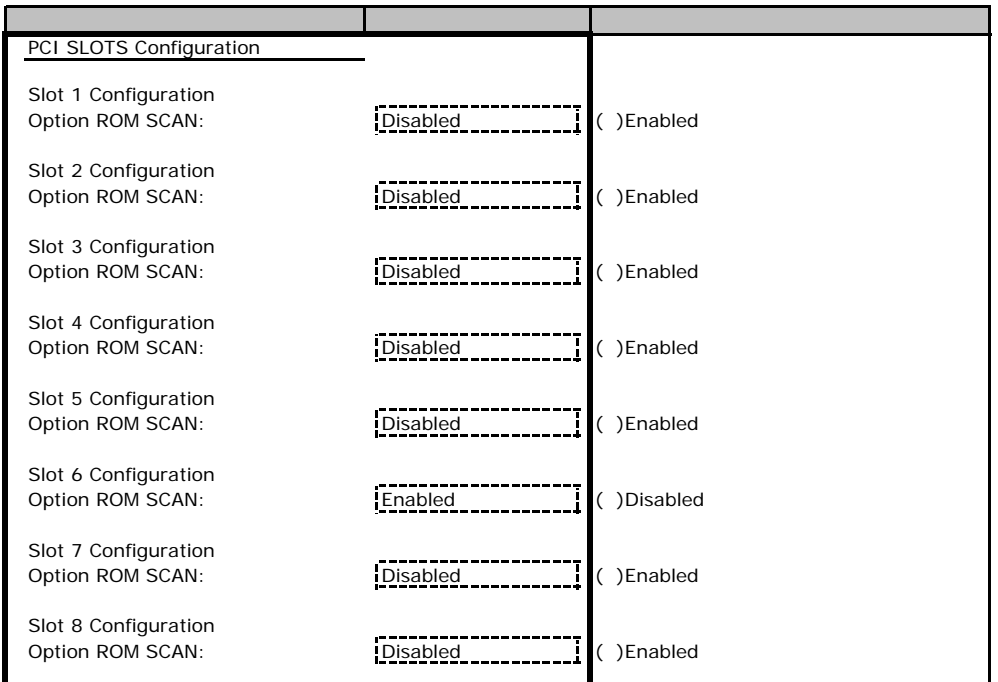

### **PCI IRQ Configuration**

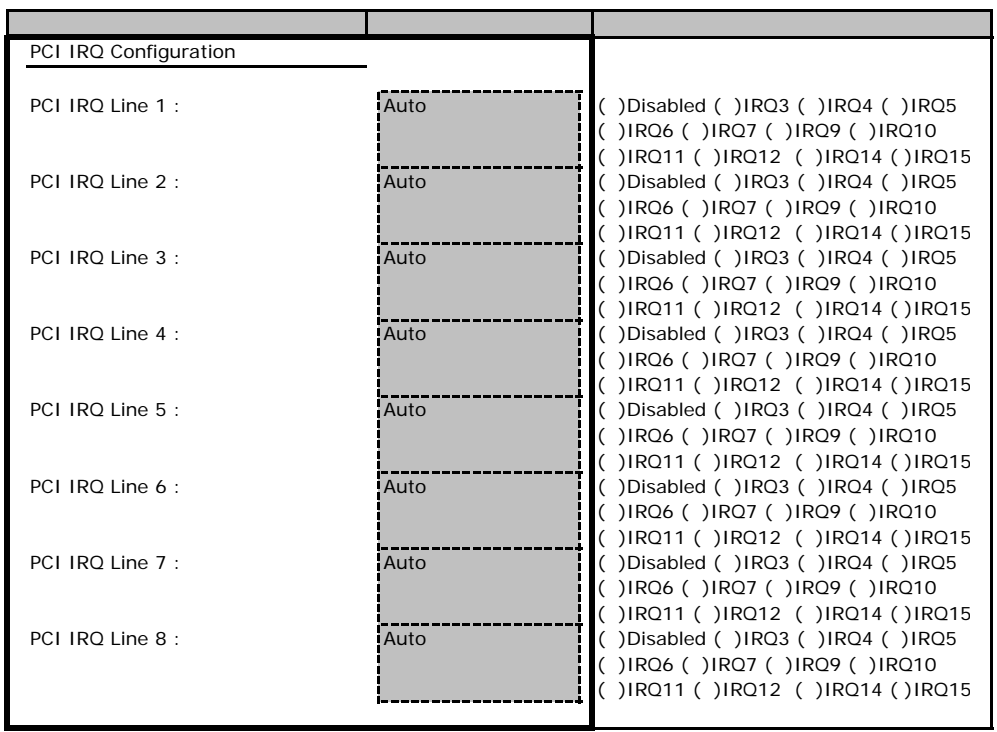

### **Advanced System Configuration**

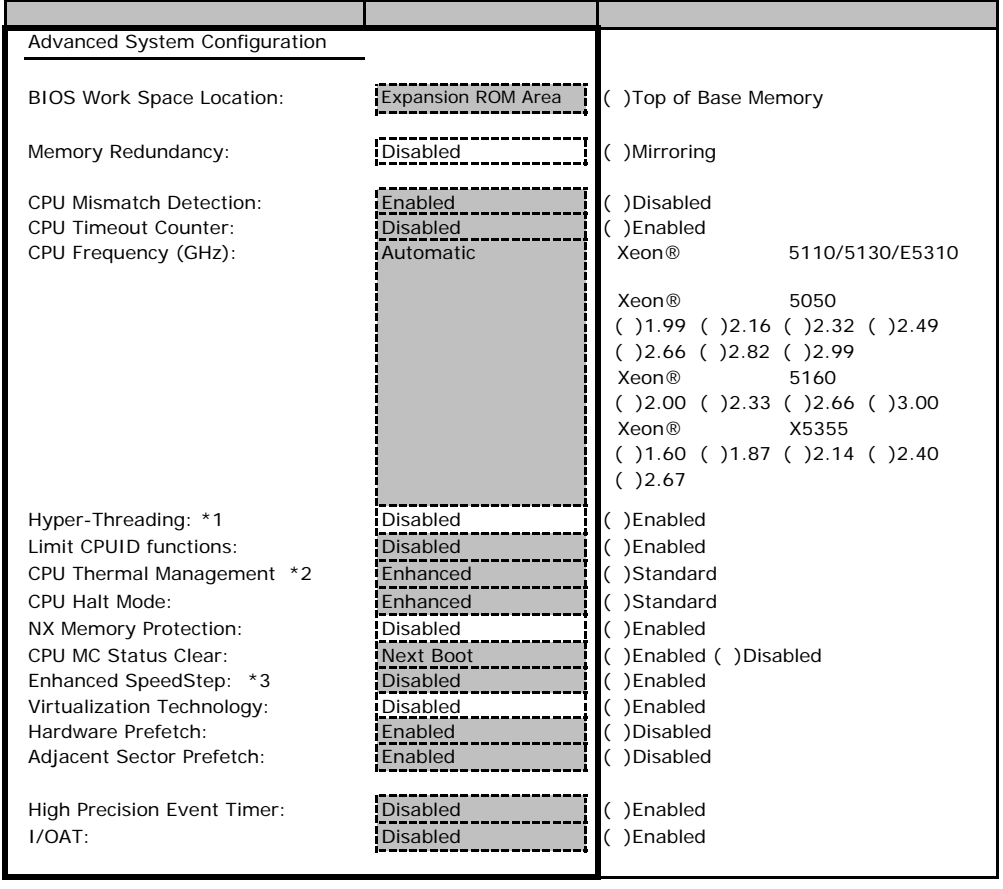

 $*1$  Xeon®  $5050$ 

 $*2$  Xeon®  $5050$ 

\*3 Xeon® 5110/5130/E5310

### Power On/Off

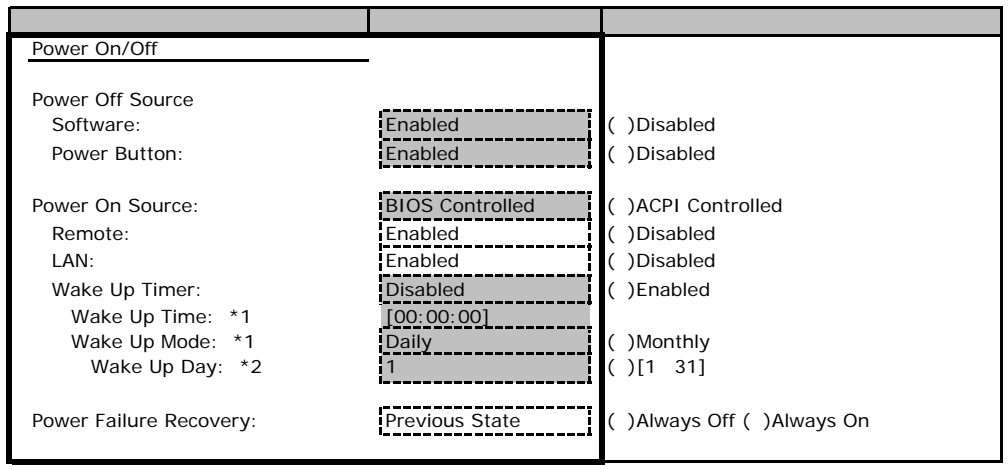

\*1 Wake Up Timer Enabled

\*2 Wake Up Mode Monthly

#### ■**IPMI**サブメニュー

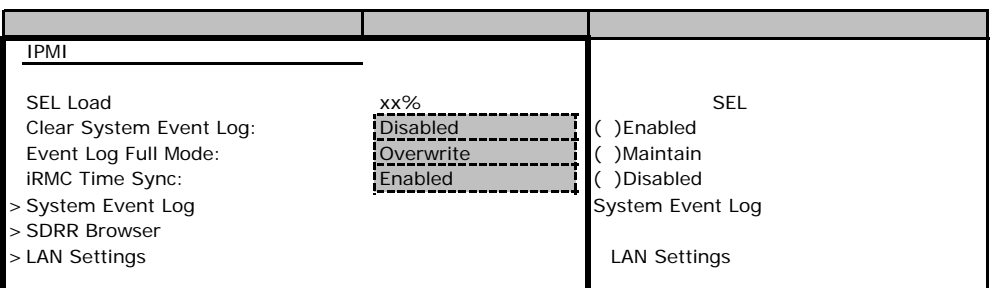

### LAN Settings

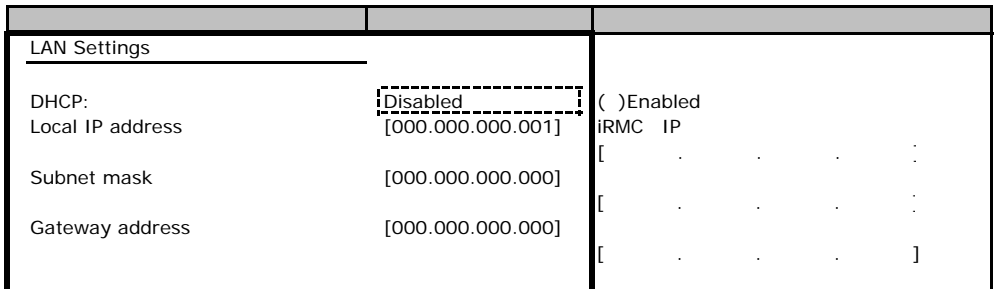

## **.**3 Security

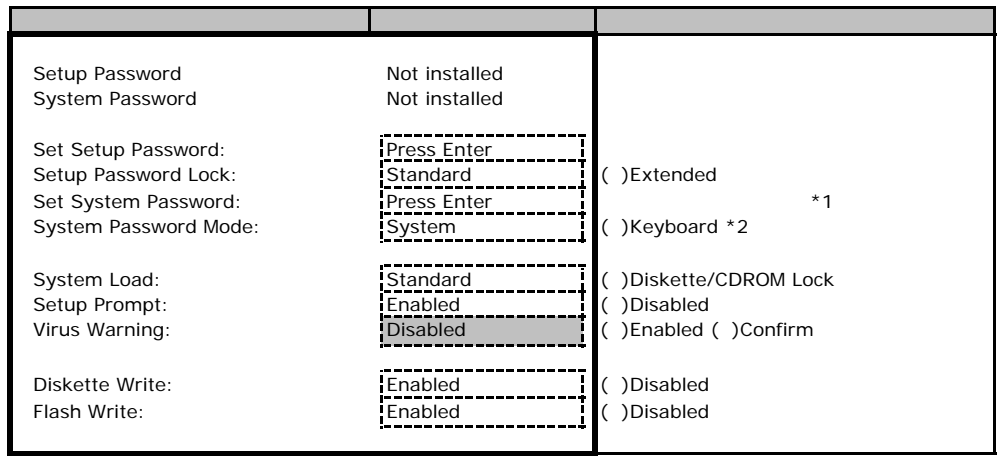

\*1 Setup Password 3. The Setup Password

\*2 System Password 3. The System System System System System System 3.

#### **.**4 **Server**

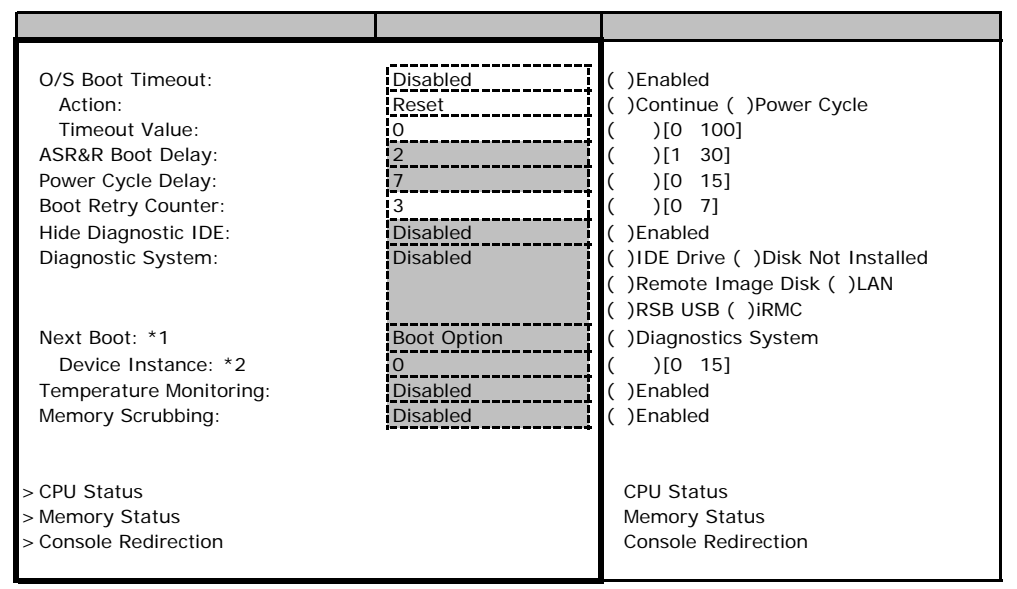

\*1 Diagnostics System IDE Drive Remote Image Disk LAN RSB USB iRMC

\*2 Diagnostics System LAN

#### ■**CPU Status**サブメニュー

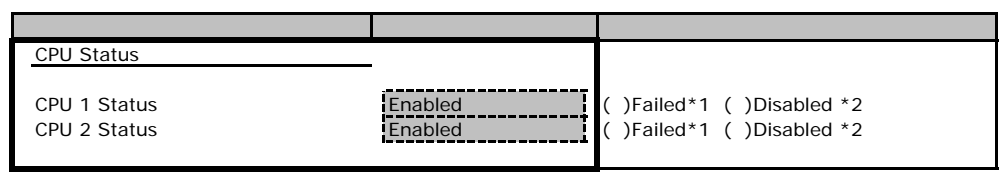

\*1 CPU IERR<br>
\*1 CPU IERR

 $*2$  CPU

#### **Memory Status**

<span id="page-13-0"></span>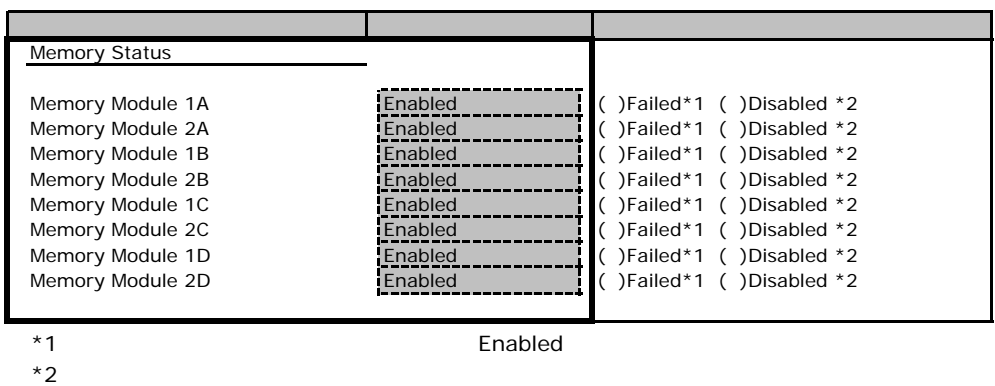

#### **Console Redirection**

 $*2$ 

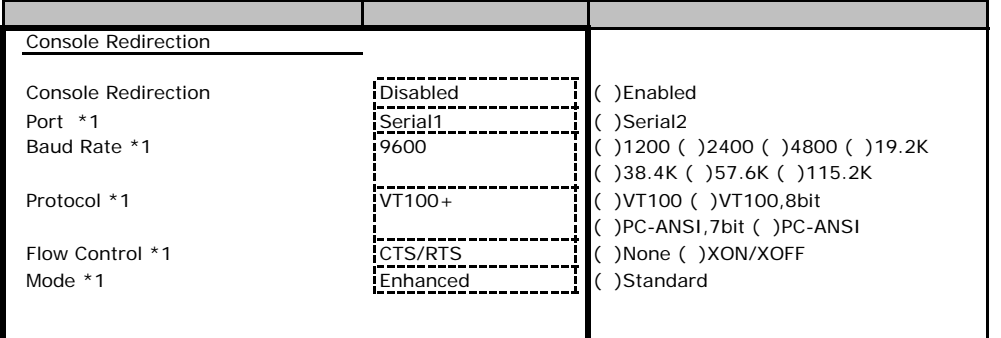

<span id="page-13-1"></span>\*1 Console Redirection Enabled

Web  $\overline{\phantom{a}}$ 

 $\vee$ 

### **.** iRMC Information

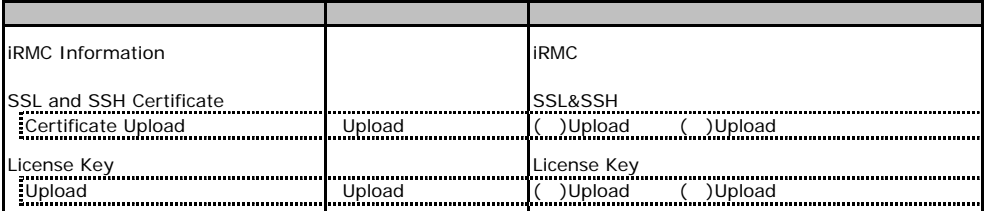

### **.** Power On/Off

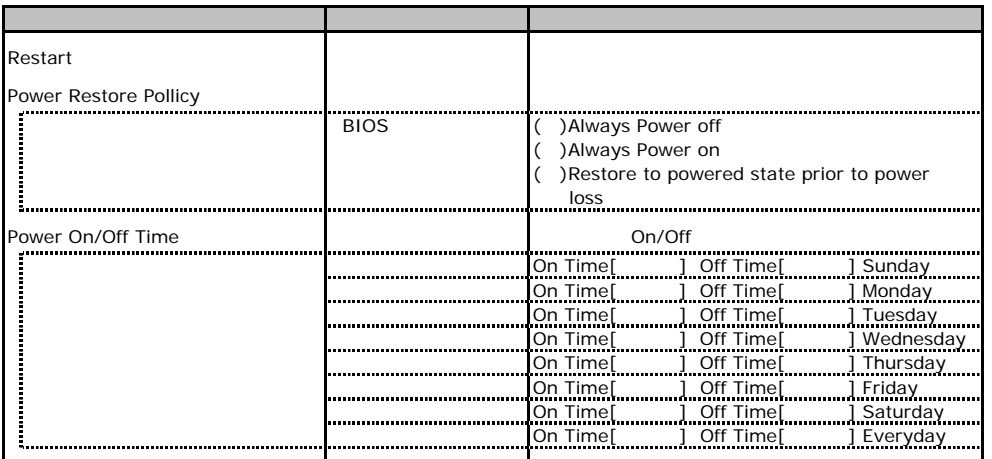

## <u>**.**3. Fans 2000 - 2000 - 2000 - 2000 - 2000 - 2000 - 2000 - 2000 - 2000 - 2000 - 2000 - 2000 - 2000 - 2000 - 2000 - 2000 - 2000 - 2000 - 2000 - 2000 - 2000 - 2000 - 2000 - 2000 - 2000 - 2000 - 2000 - 2000 - 2000 - 2000 -</u>

<span id="page-15-0"></span>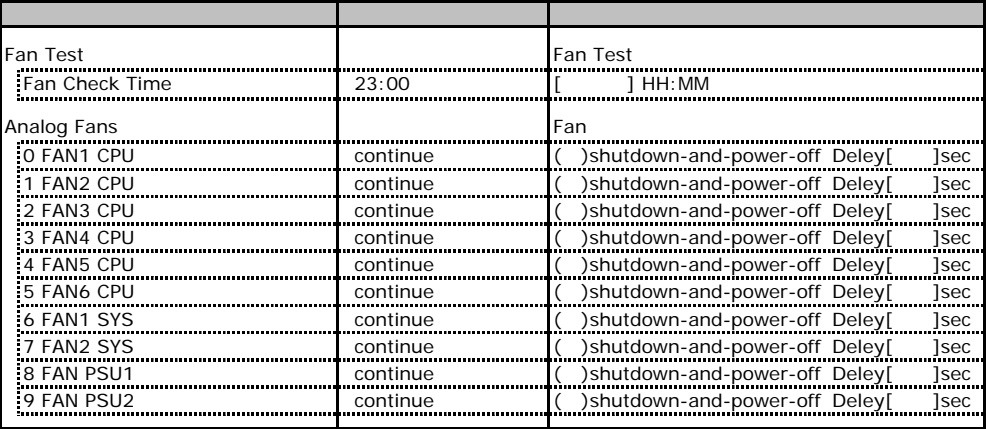

### <span id="page-15-1"></span>C**.4 Temperature** の設定項目

<span id="page-15-2"></span>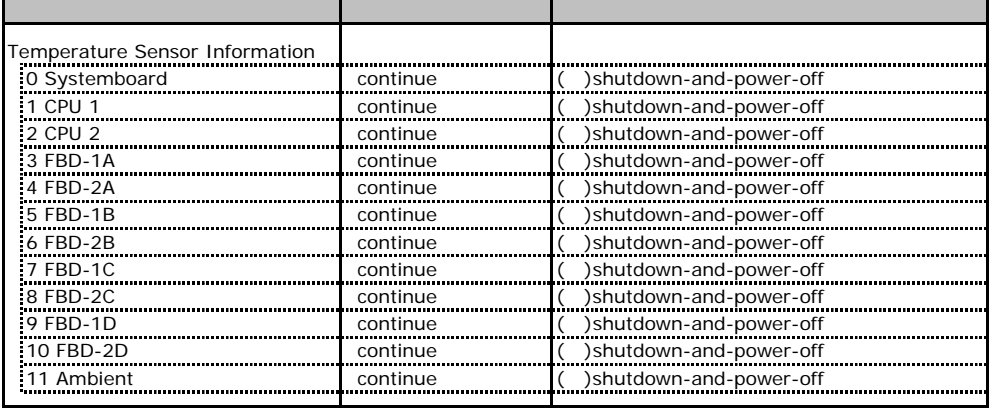

# **COLORET SERVER Management Information**

<span id="page-16-1"></span><span id="page-16-0"></span>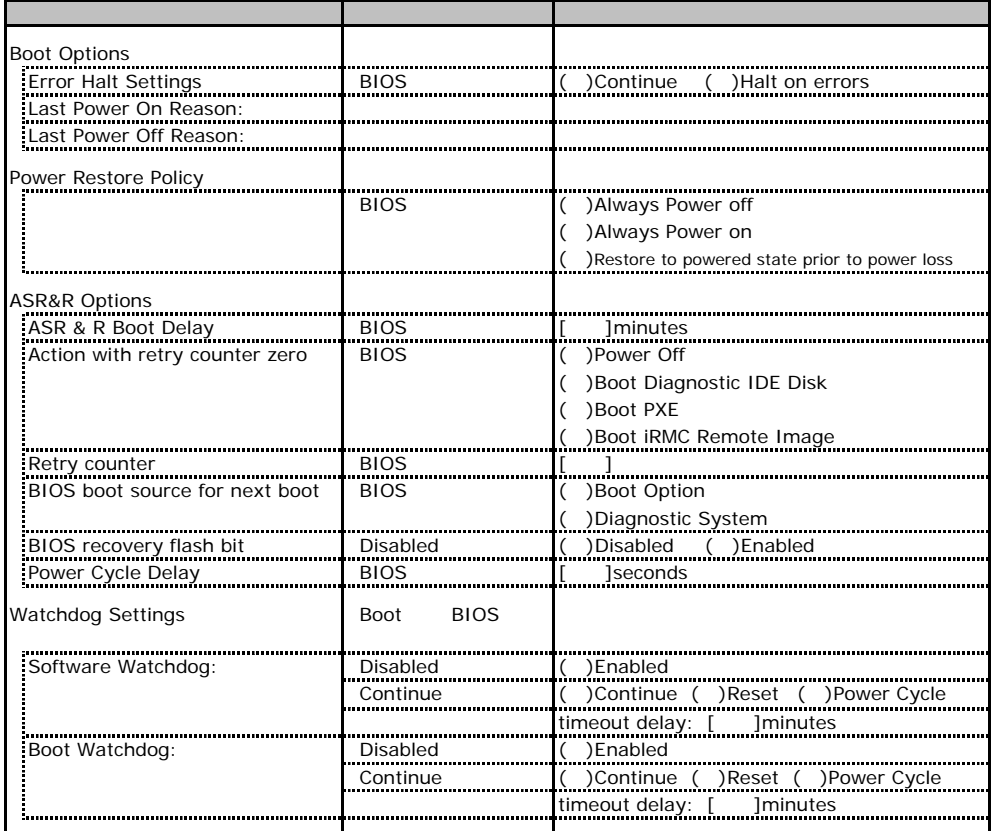

## **.** Network Settings

<span id="page-17-0"></span>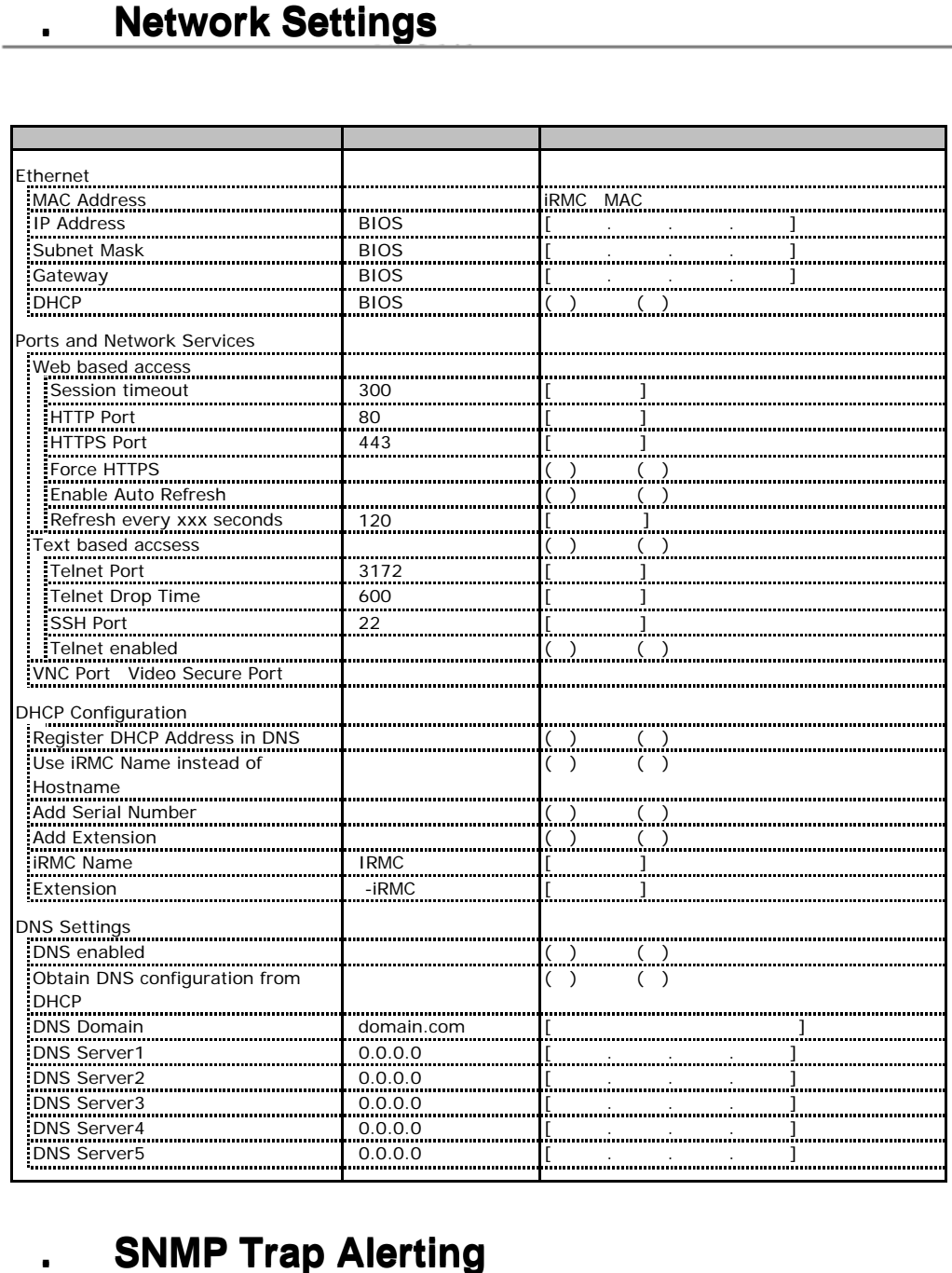

# **.** SNMP Trap Alerting

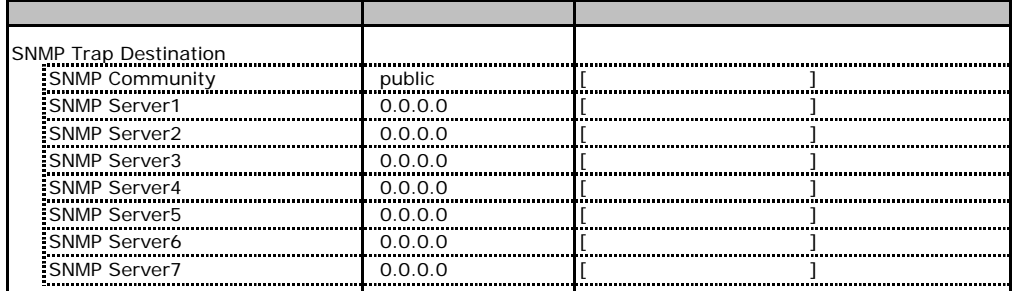

# **.** Email Alerting

<span id="page-18-0"></span>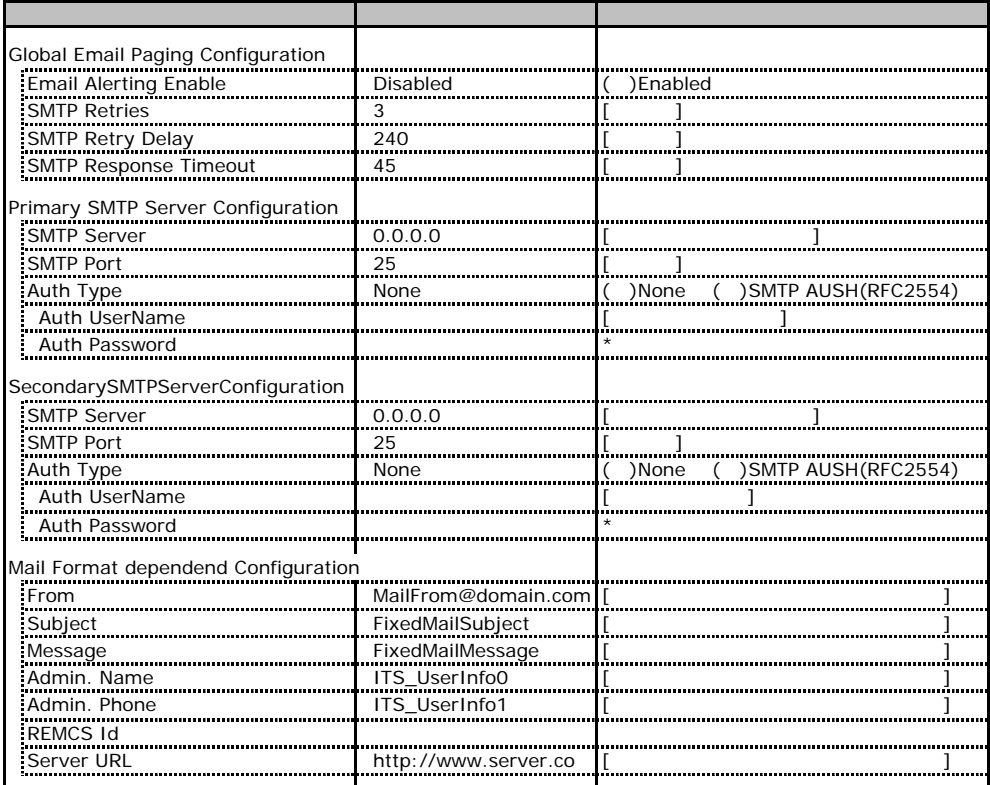

# **.** User Management

<span id="page-18-1"></span>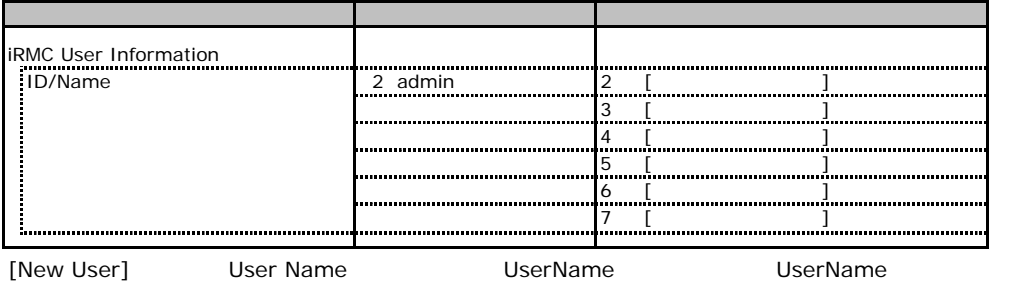

### User "nnnnnn(2)" Configuration

<span id="page-19-0"></span>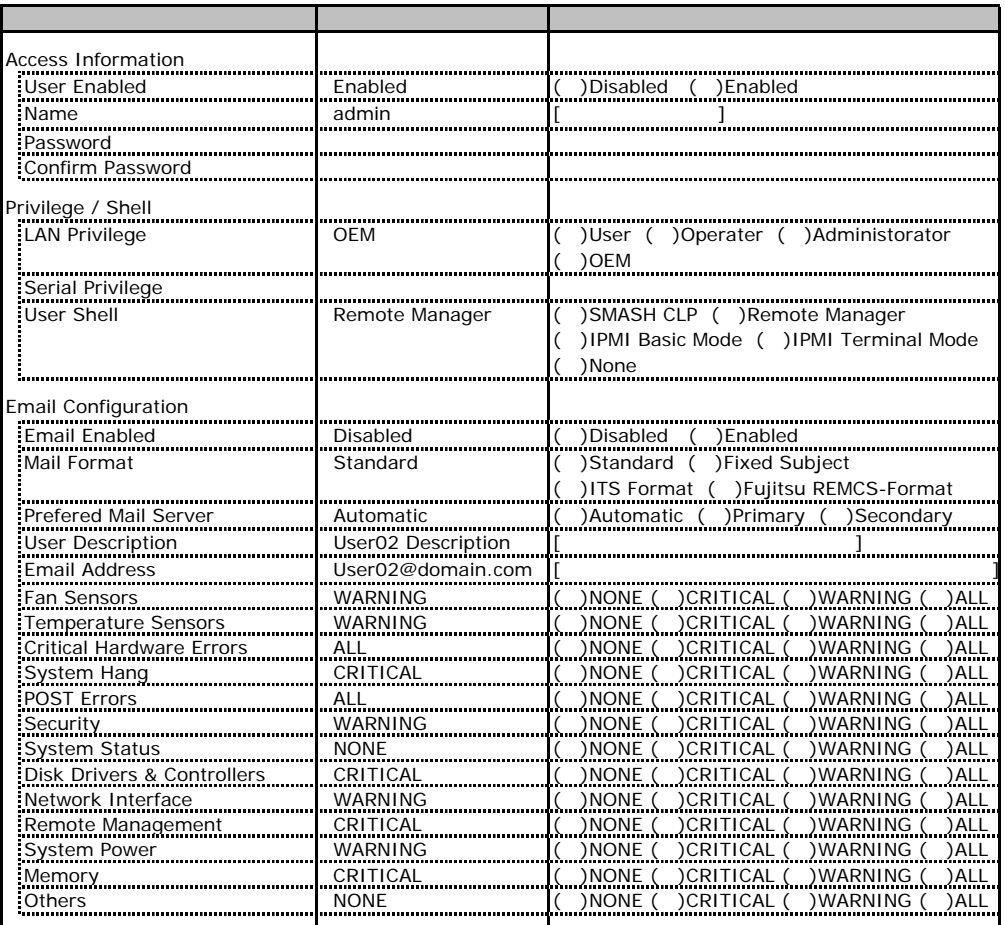

ID3 7 UserName

<span id="page-19-1"></span> $1D3$  7  $\blacksquare$ 

### ■ **User " ( )" Configuration**

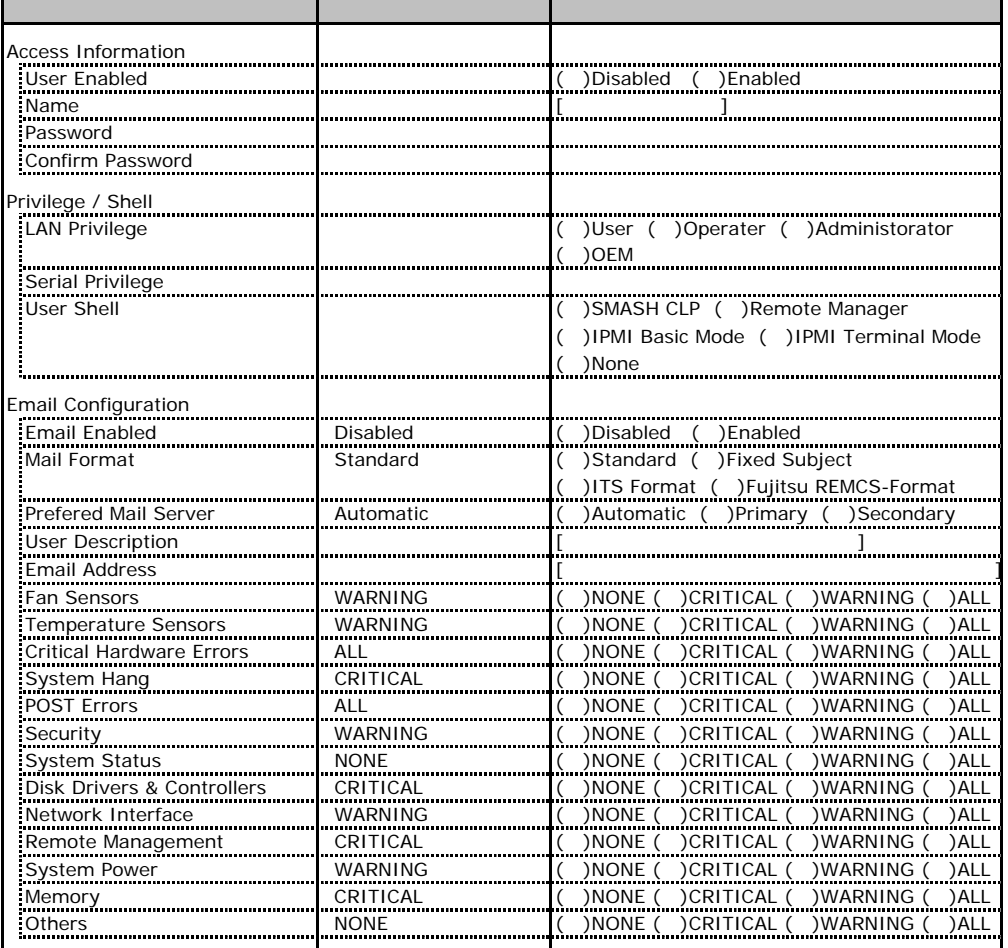

ID3 7 UserName

 $1D3$  7  $\blacksquare$ 

### **.** BIOS Text Console

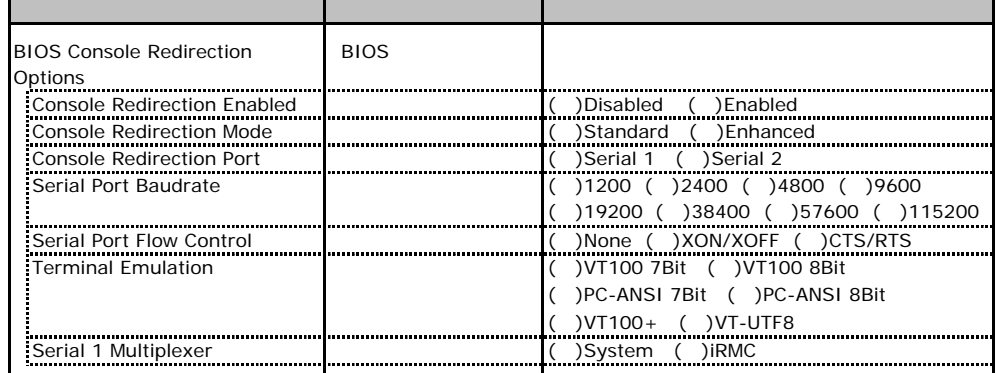

### **1111 Advanced Video Redirection**

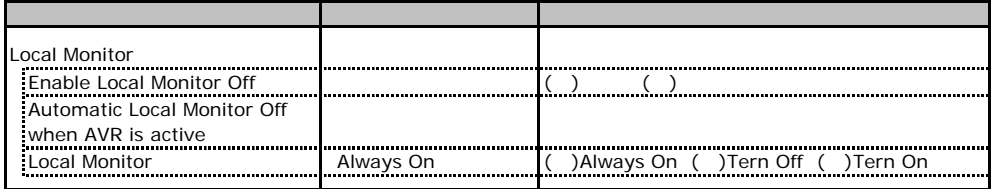

Local Monitor **Inable Local Monitor Enable Local Monitor Off** Tern Off

<span id="page-22-0"></span>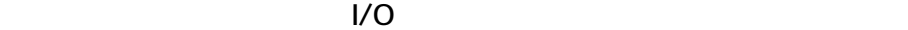

■I/Oポートアドレス

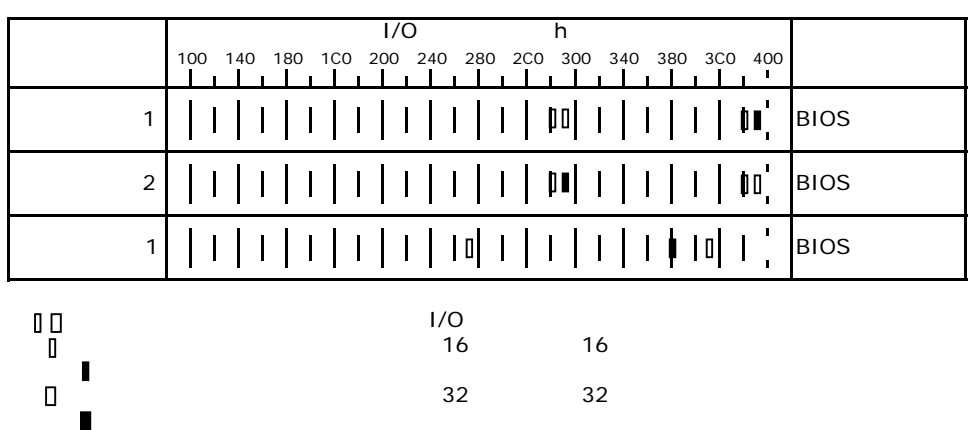

# **RAID**

<span id="page-23-0"></span>RAID **RAID** 

### **EXAMPLE ASS 300-8E ROMB**

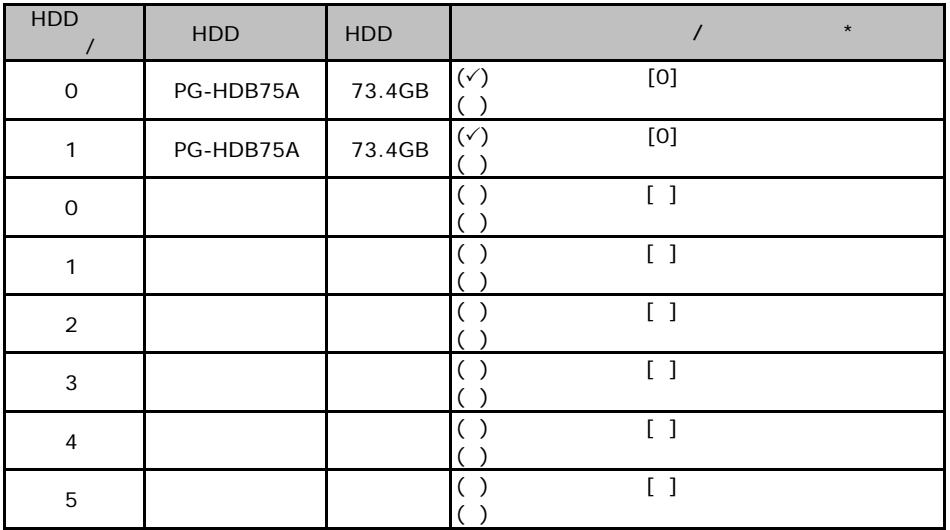

 $\star$  $012...$ 

<span id="page-24-1"></span><span id="page-24-0"></span>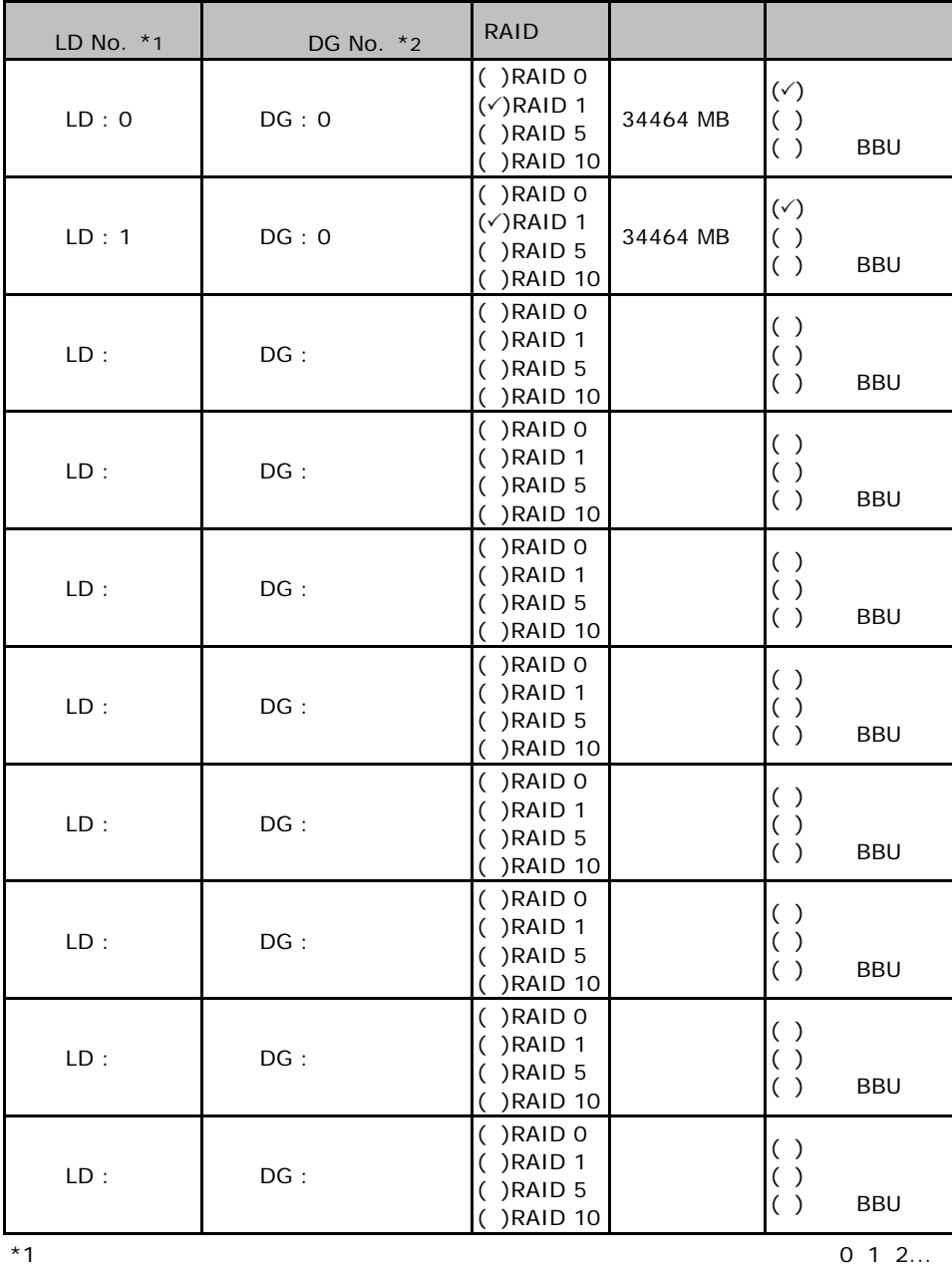

 $*2$ 

 $^{*}$ 2<br> $^{*}$ 3 RAID 0+1 RAID 10

# **PG-142E3 MegaRAID SCSI 320-2**

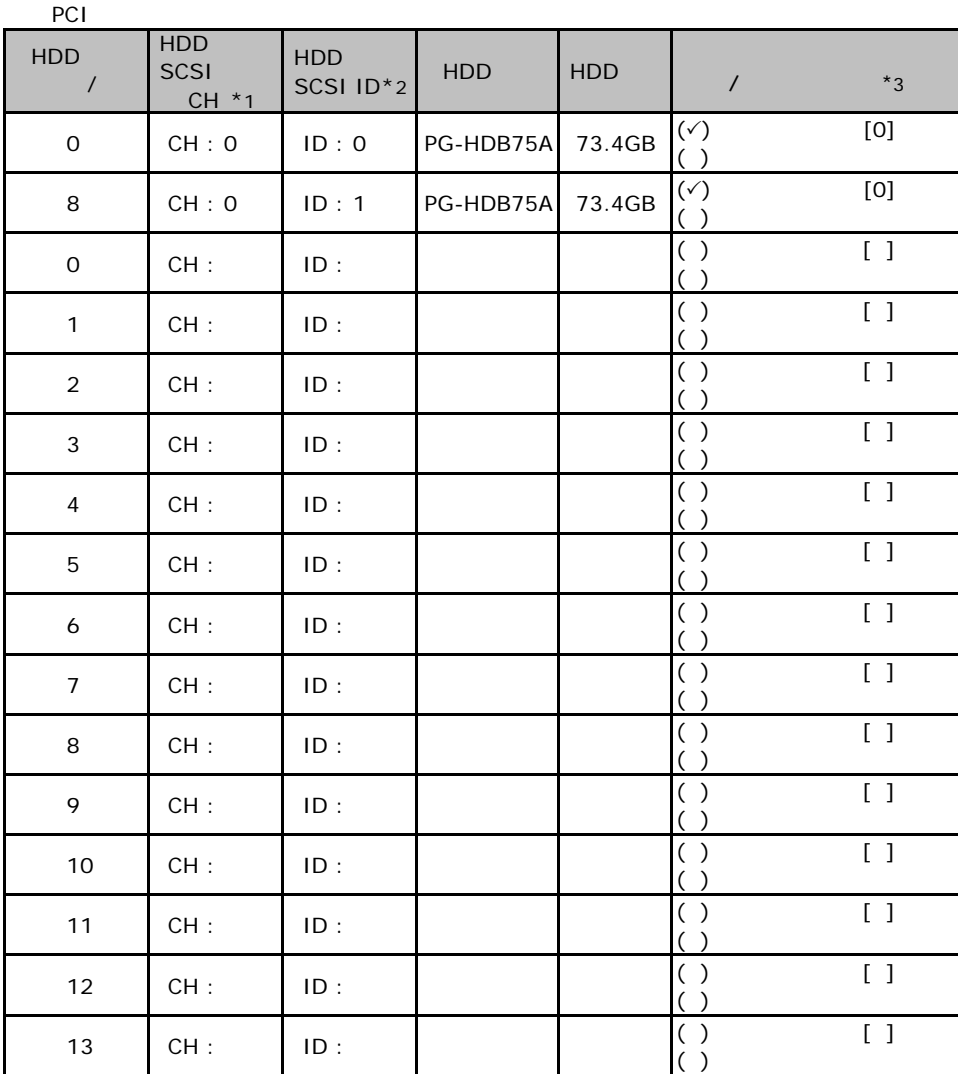

 $\mathbf 1$ 

 $*$ 1  $SCSI$  $*2$  SCSI ID

 $^{\ast}3$  $\overline{0}$  1 2…

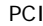

<span id="page-26-0"></span>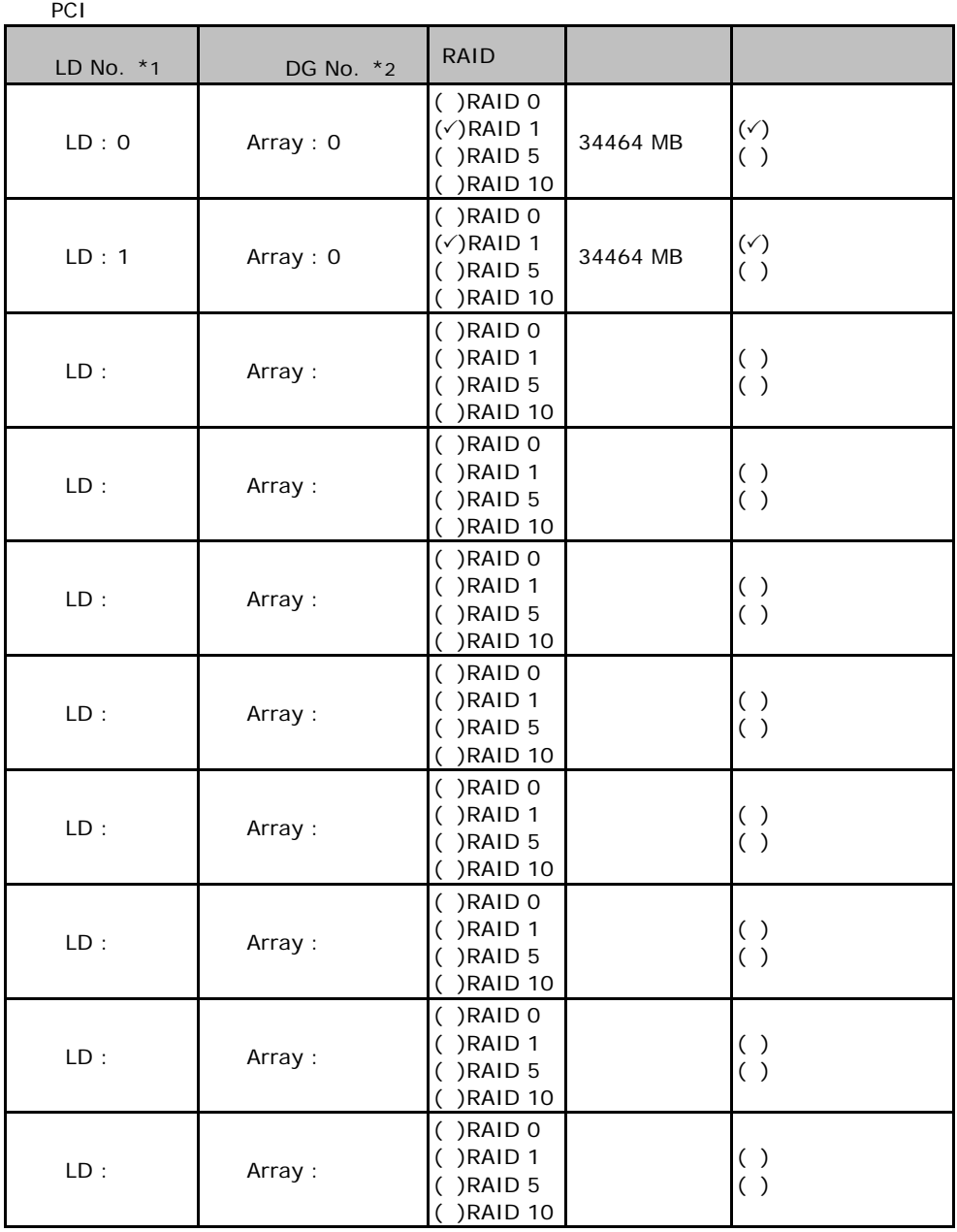

 $*1$ :

"0 2"

 $\mathbf 1$ 

 $^{\star}2$  RAID10

#### ServerStart

 $\overline{F}$ 

### . RAID/

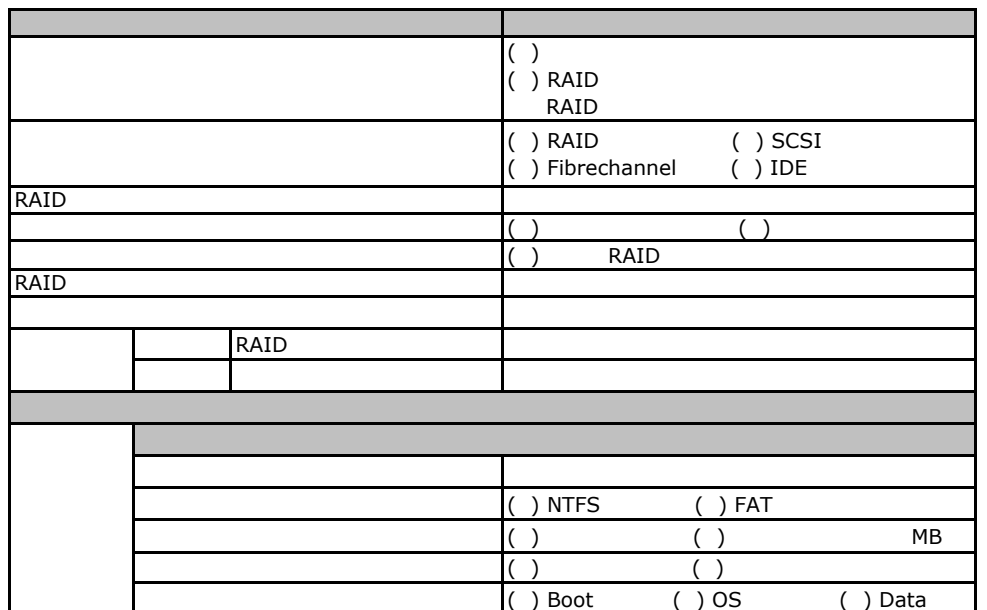

### Fig. os Windows2003

<span id="page-28-0"></span>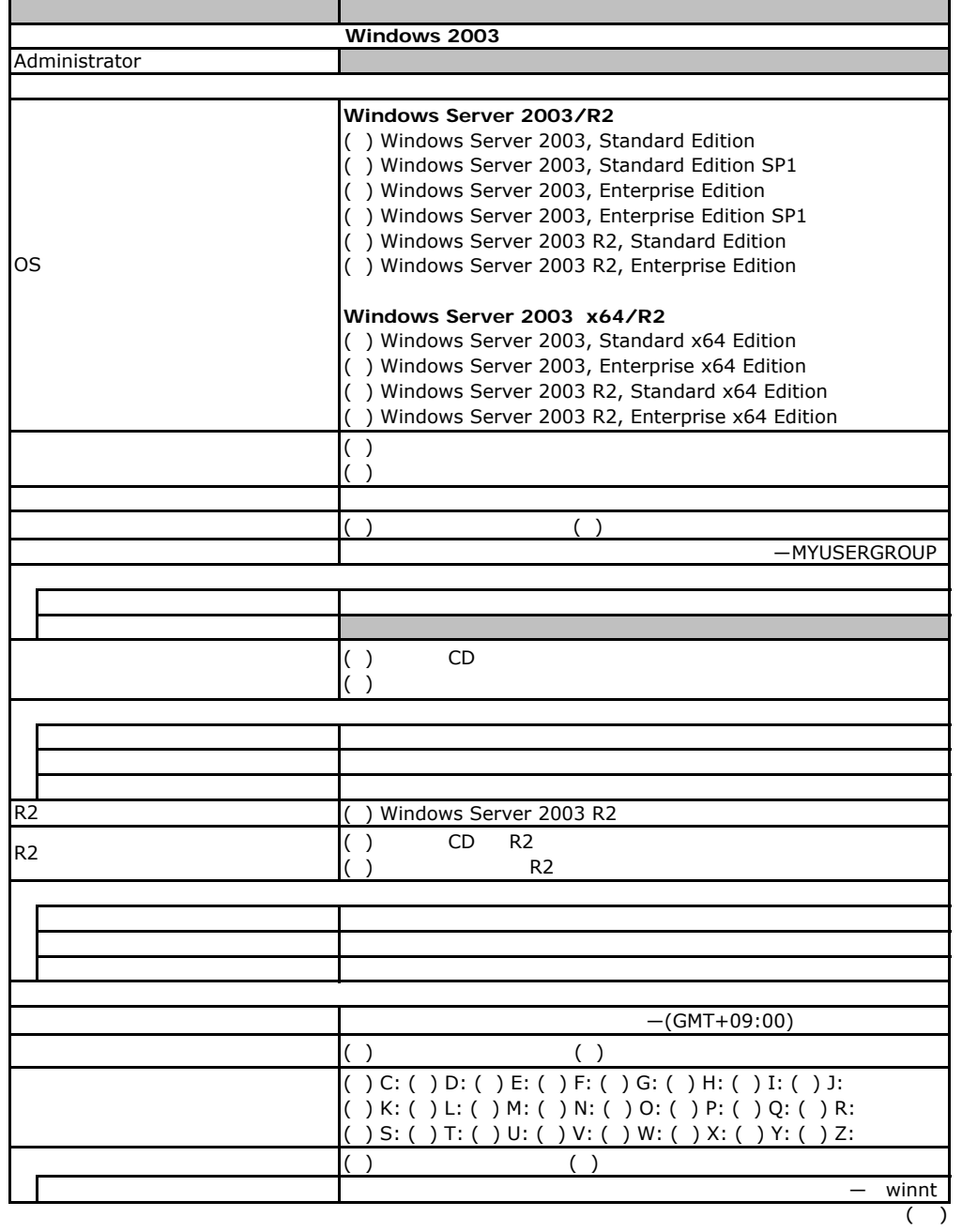

<span id="page-29-1"></span><span id="page-29-0"></span>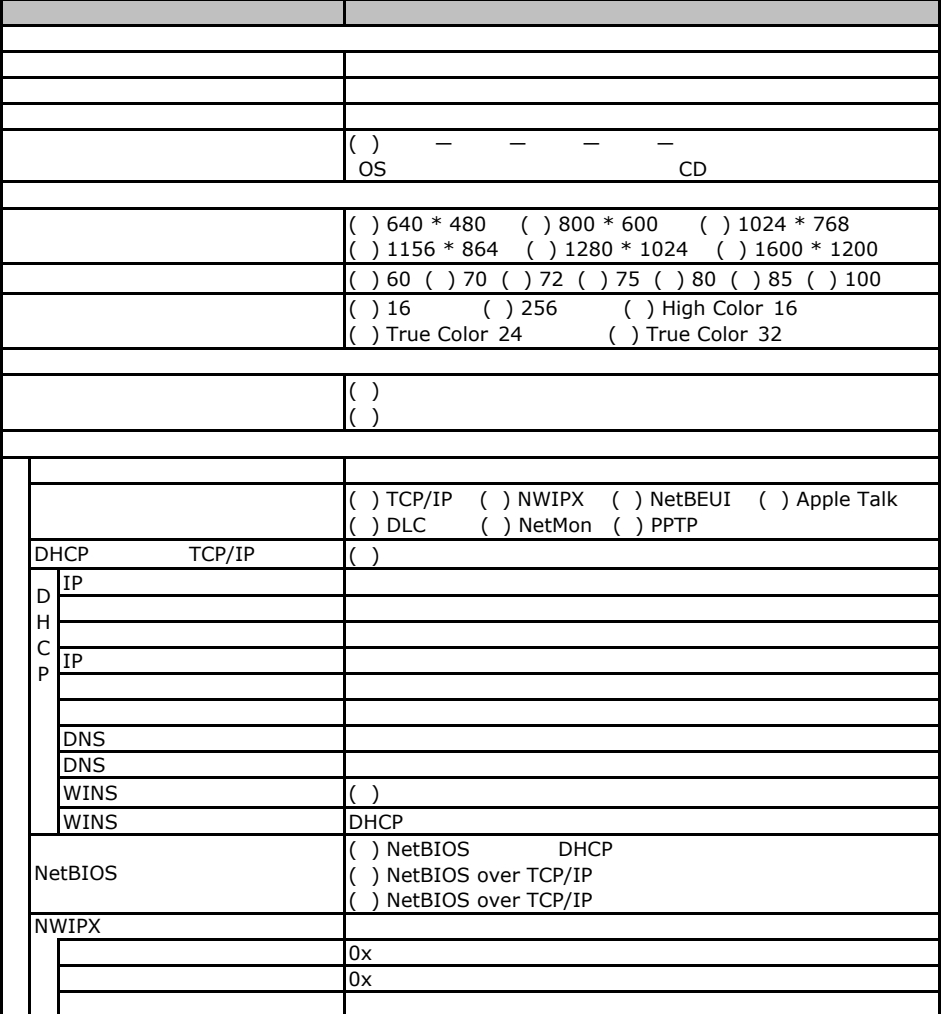

 $\overline{F}$ 

 $($   $)$ 

<span id="page-30-0"></span>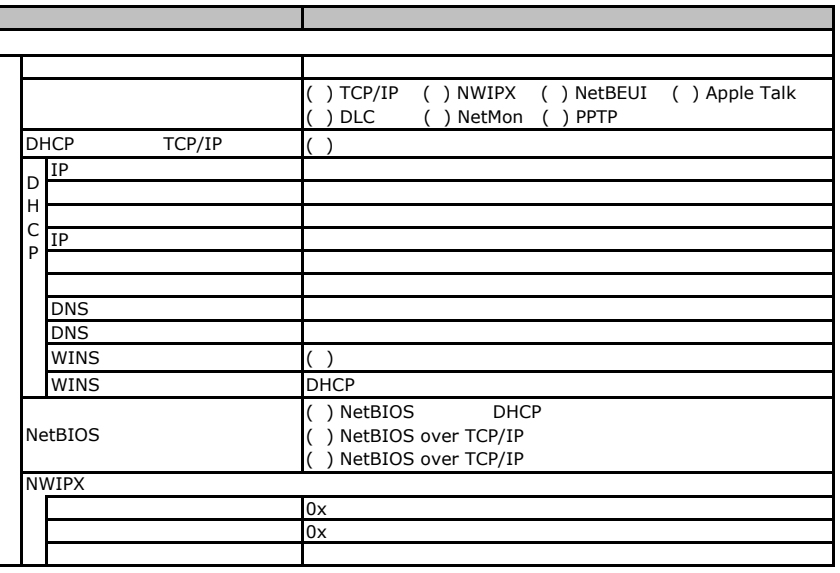

 $($   $)$ 

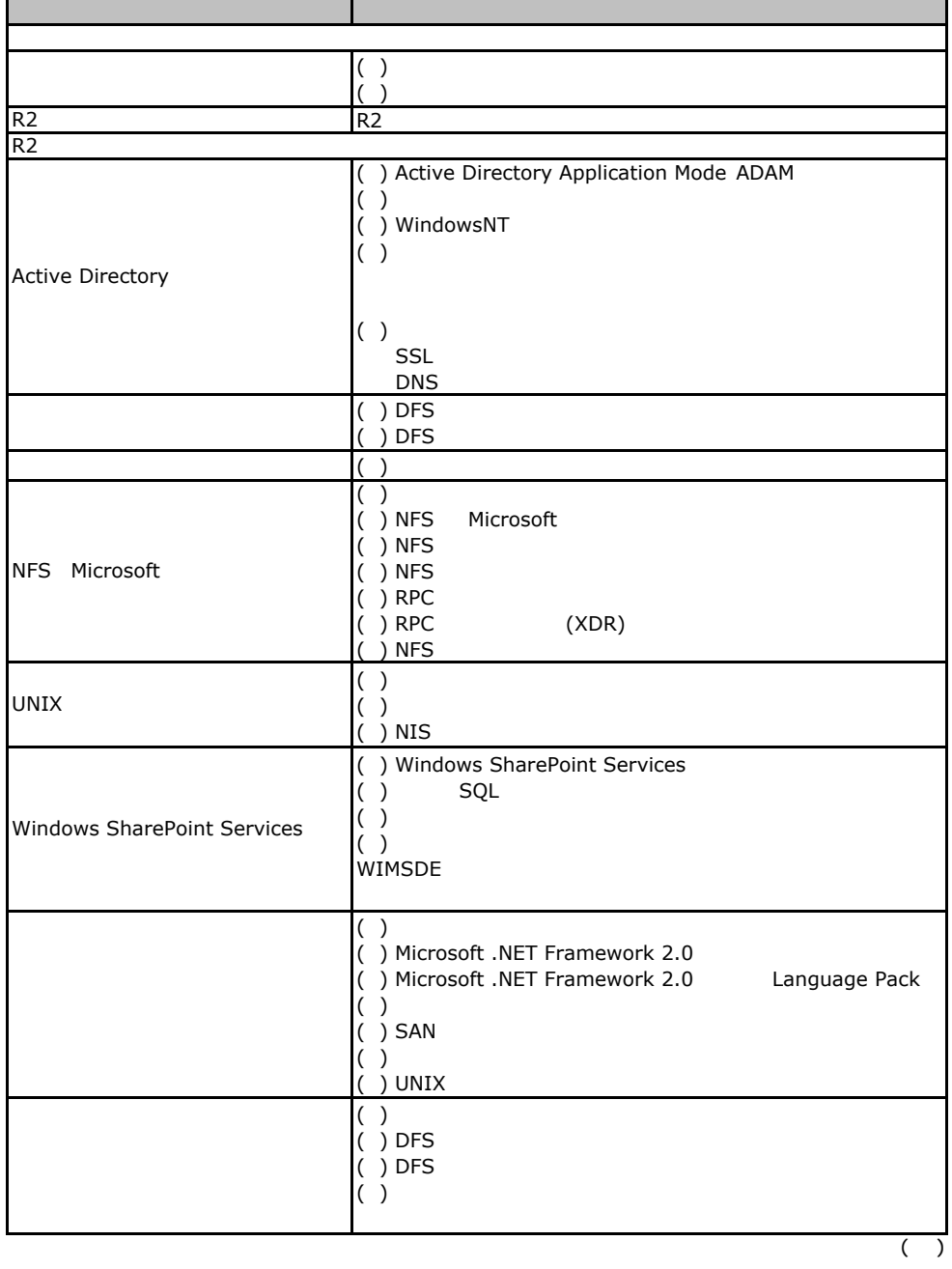

 $\overline{F}$ 

F.2 OS Windows 2003

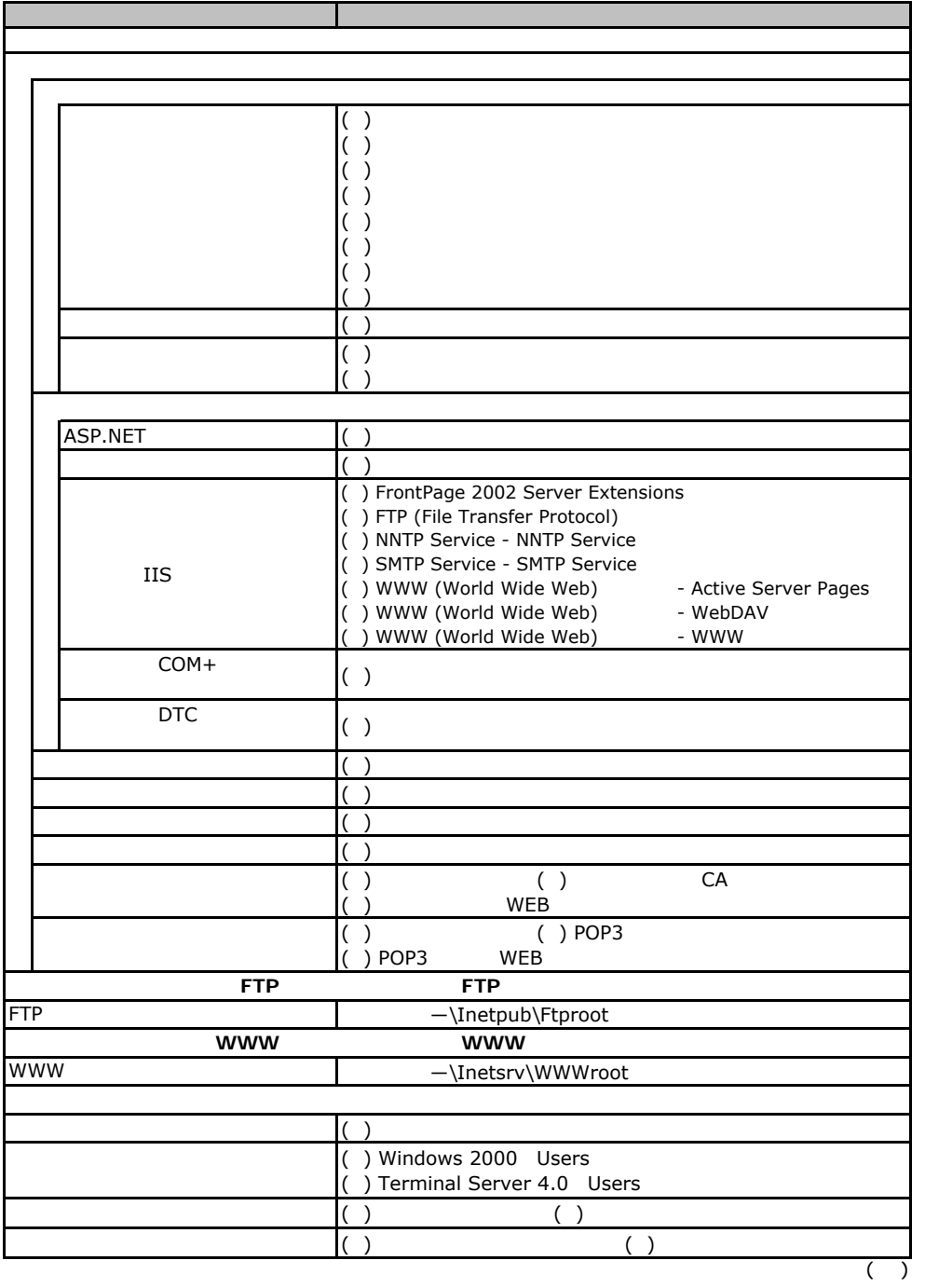

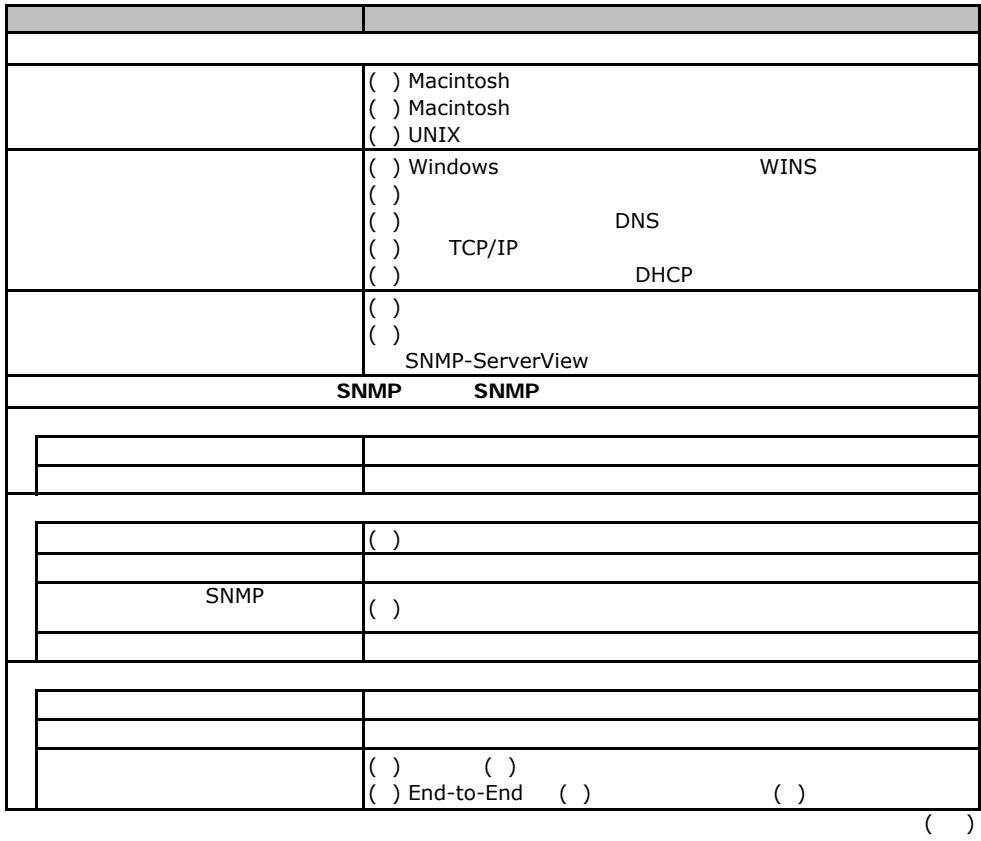

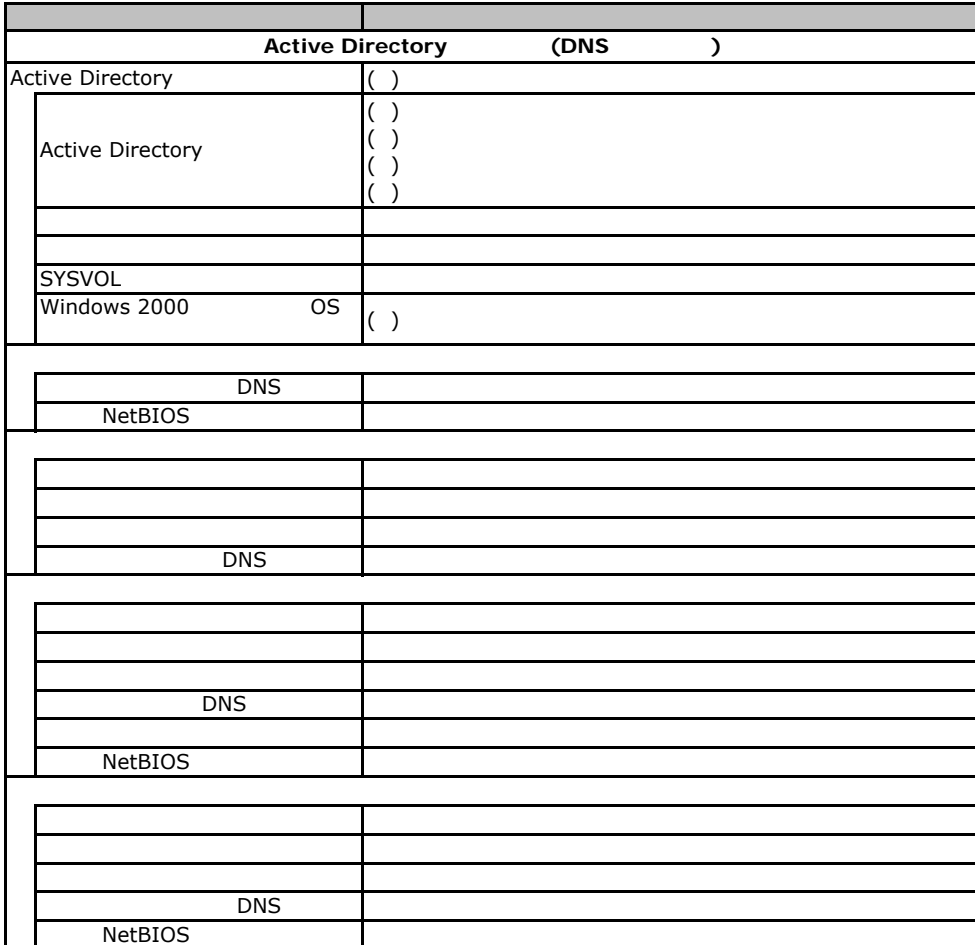

### Fig. os Windows2000

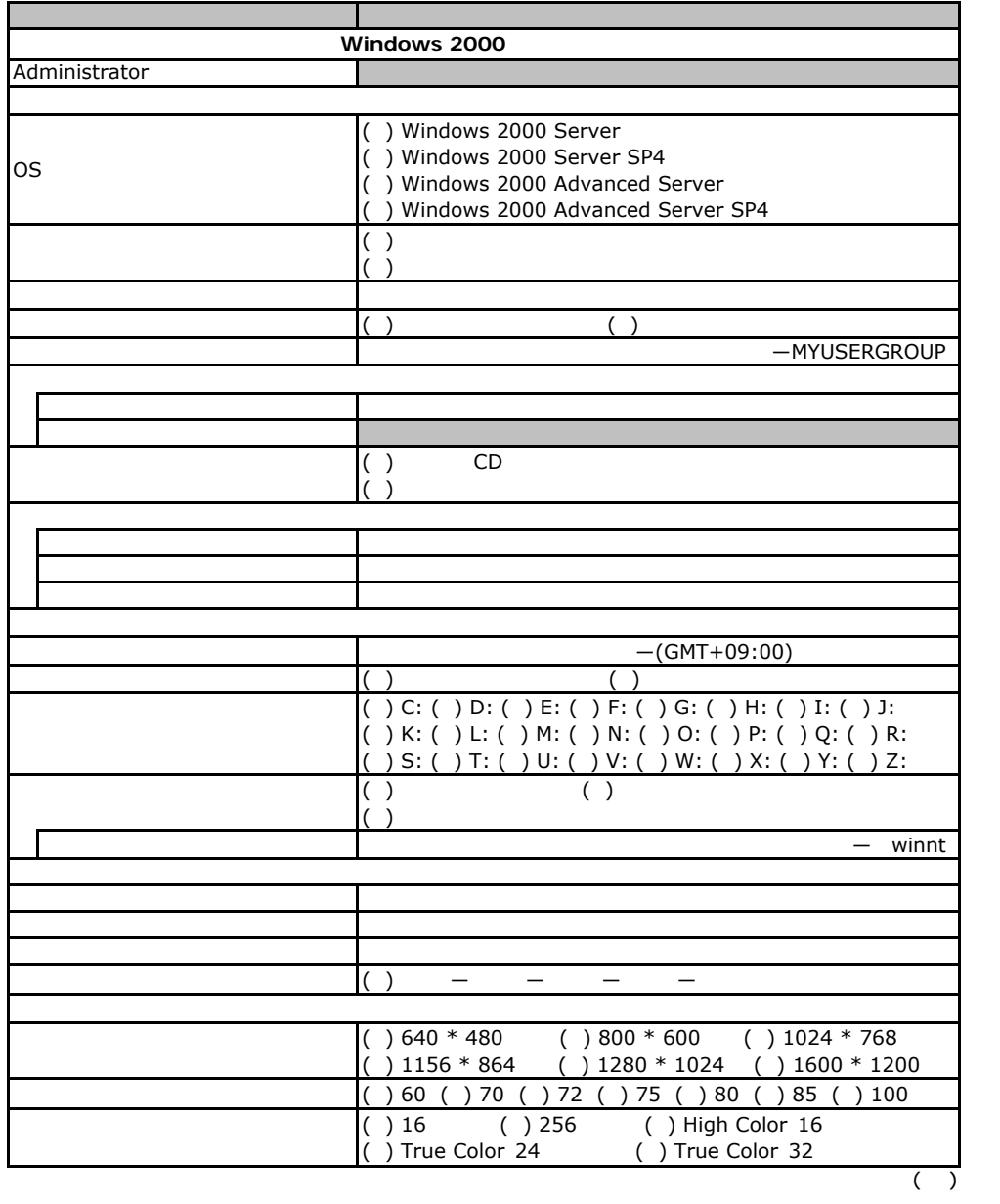

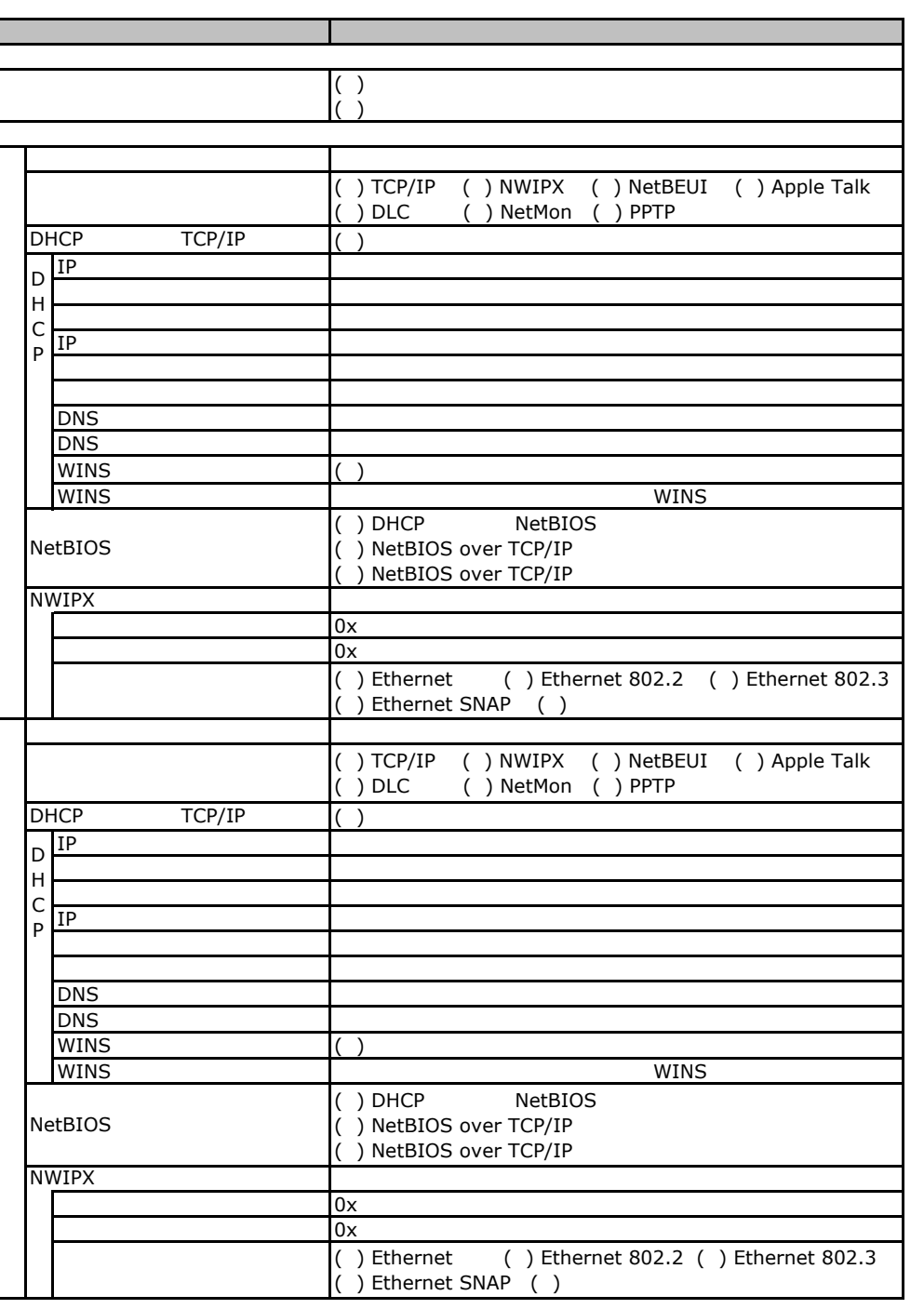

 $($   $)$ 

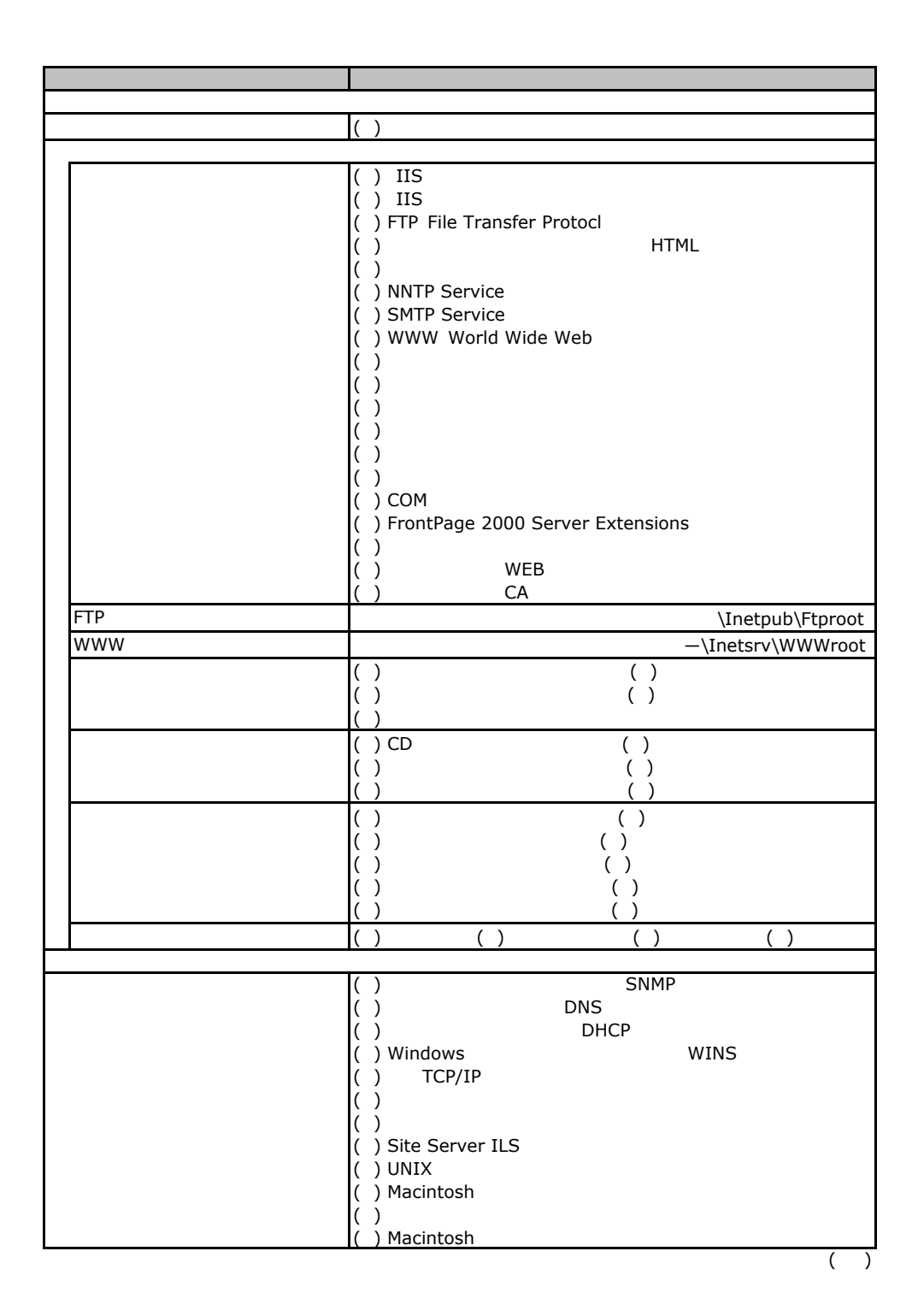

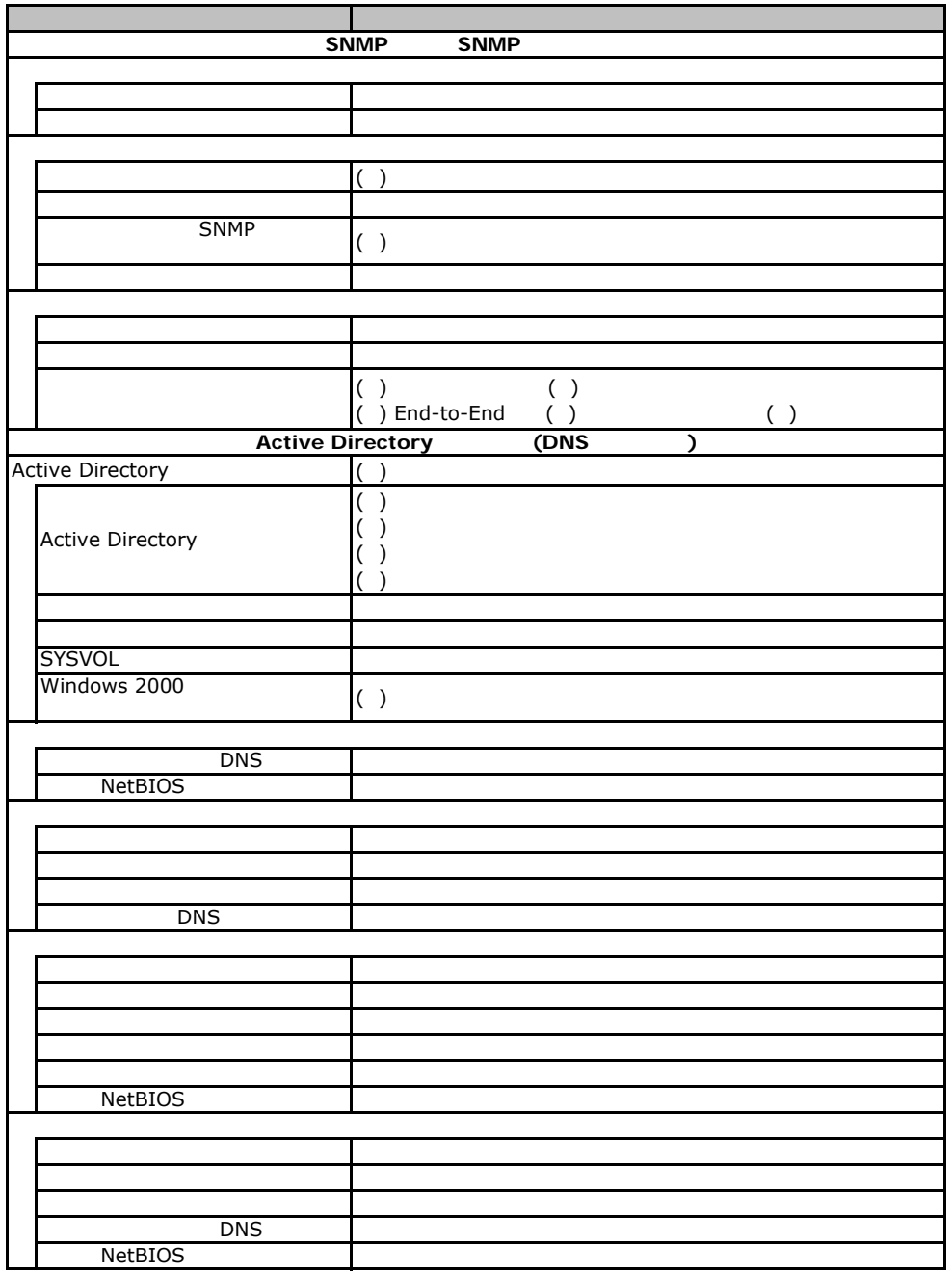

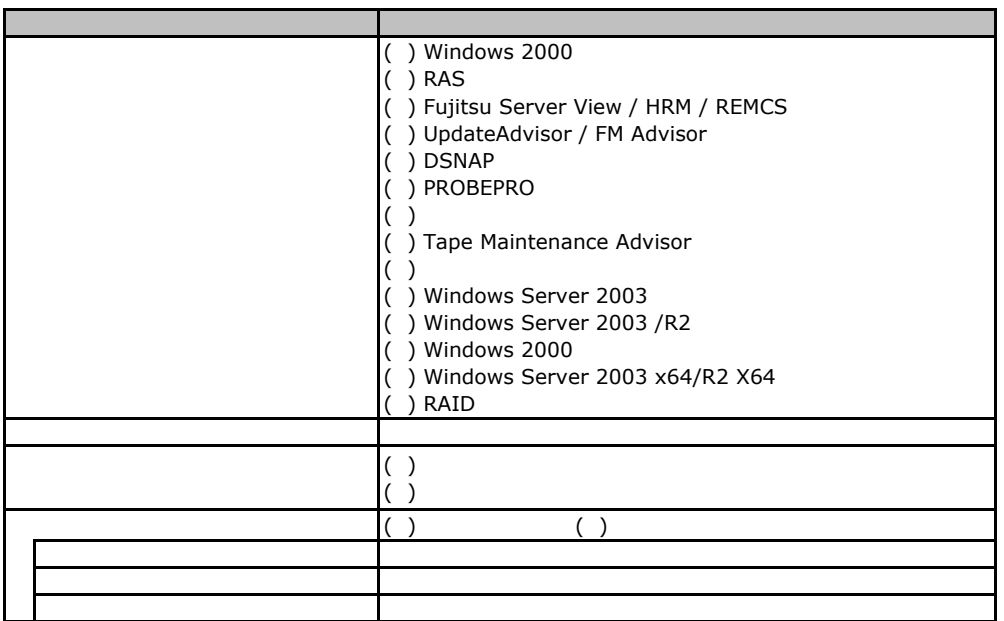

F**.**4アプリケーションウィザード

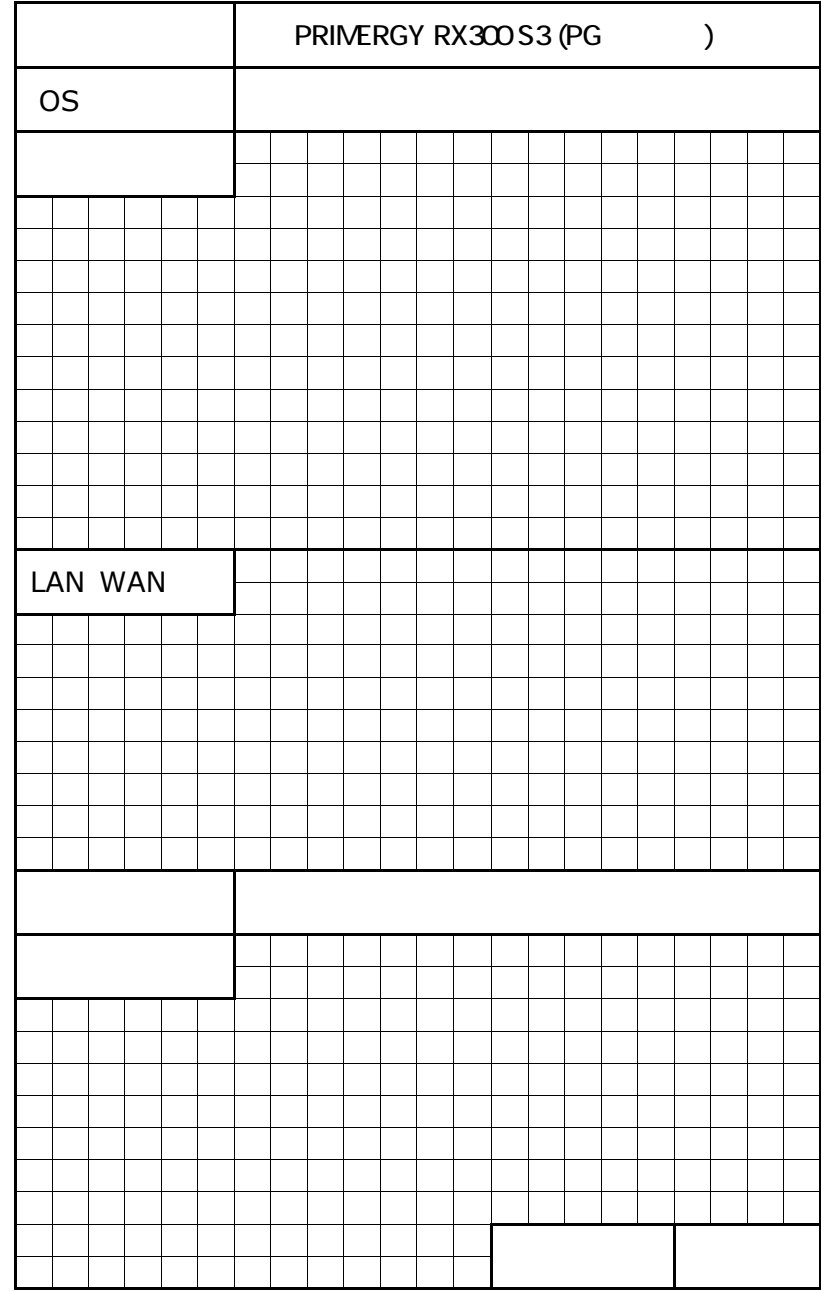

41

PRIMERGY RX300 S3

CA92276-5683-A1

 $2007$  04